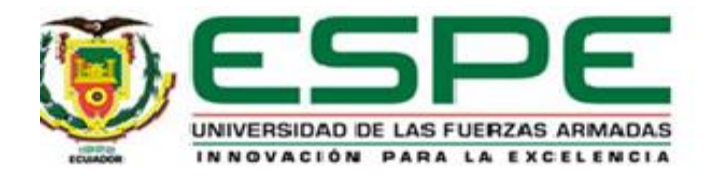

# **Implementación de un prototipo domótico para el control automático de iluminación y sonido mediante un dispositivo móvil y comandos de voz con la tarjeta Arduino.**

Rivera Reisancho, Kevin Alejandro

Departamento de Eléctrica y Electrónica

Carrera de Tecnología Superior en Automatización e Instrumentación

Monografía, previo a la obtención del título de Tecnólogo Superior en Automatización e

Instrumentación

Ing. Cajas Buenaño, Mildred Lisseth

Latacunga

2021

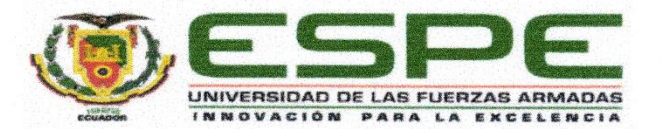

# DEPARTAMENTO DE ELÉCTRICA Y ELECTRÓNICA CARRERA DE TECNOLOGÍA SUPERIOR EN AUTOMATIZACIÓN E INSTRUMENTACIÓN.

#### Certificación

Certifico que la monografía, "Implementación de un prototipo domótico para el control automático de iluminación y sonido mediante un dispositivo móvil y comandos de voz con la tarjeta Arduino." fue realizado por el señor Rivera Reisancho, Kevin Alejandro la cual ha sido revisada y analizada en su totalidad por la herramienta de verificación de similitud de contenido; por lo tanto cumple con los requisitos legales, teóricos, científicos, técnicos y metodológicos establecidos por la Universidad de las Fuerzas Armadas ESPE, razón por la cual me permito acreditar y autorizar para que lo sustente públicamente.

Latacunga, 20 de agosto de 2021

10000 ALO

Cajas Buenaño, Mildred Lisseth C. C.: 0503497604

# JRKUND

# **Urkund Analysis Result**

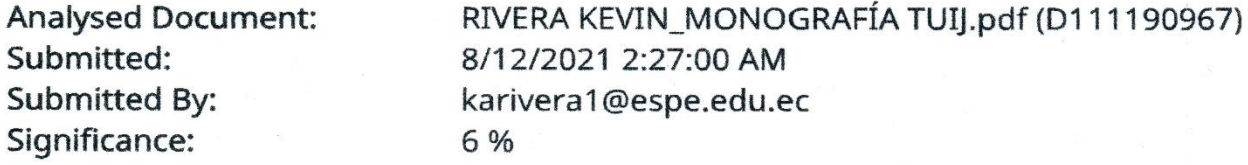

Sources included in the report:

JAMI JOEL\_MONOGRAFÍA.docx (D99544233) submission.docx (D76213180) 1560444564\_754\_DEBER-1.pdf (D53829226) https://docs.rs-online.com/58c2/A700000006944490.pdf https://txapuzas.blogspot.com/2009/12/paperbluetooth-bluetooth-shield-para.html

Instances where selected sources appear:

8

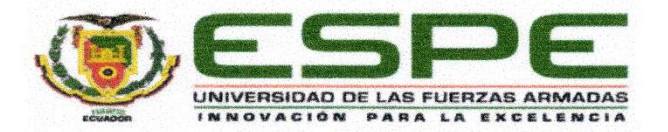

# DEPARTAMENTO DE ELÉCTRICA Y ELECTRÓNICA CARRERA DE TECNOLOGÍA SUPERIOR EN AUTOMATIZACIÓN E INSTRUMENTACIÓN

#### Responsabilidad de autoría

Yo, Rivera Reisancho, Kevin Alejandro, con cédula de ciudadanía N° 0550416101, declaro que el contenido, ideas y criterios de la monografía: Implementación de un prototipo domótico para el control automático de iluminación y sonido mediante un dispositivo móvil y comandos de voz con la tarjeta Arduino, es de mi autoría y responsabilidad, cumpliendo con los requisitos legales, teóricos, científicos, técnicos, y metodológicos establecidos por la Universidad de las Fuerzas Armadas ESPE, respetando los derechos intelectuales de terceros y referenciando las citas bibliográficas.

Latacunga, 20 de agosto de 2021

Kuulleleel

Rivera Reisancho, Kevin Alejandro  $C.C.: 0550416101$ 

Δ

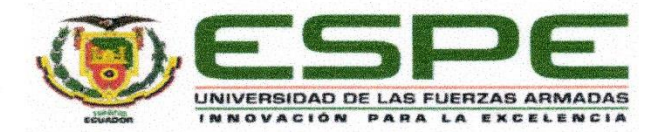

# DEPARTAMENTO DE ELÉCTRICA Y ELECTRÓNICA CARRERA DE TECNOLOGÍA SUPERIOR EN AUTOMATIZACIÓN E INSTRUMENTACIÓN

#### Autorización de publicación

Yo, Rivera Reisancho, Kevin Alejandro autorizo a la Universidad de las Fuerzas Armadas ESPE publicar la monografía: Implementación de un prototipo domótico para el control automático de iluminación y sonido mediante un dispositivo móvil y comandos de voz con la tarjeta Arduino, en el Repositorio Institucional, cuyo contenido, ideas y criterios son de mi responsabilidad.

Latacunga, 20 de agosto de 2021

Tuellell EUAUUA

Rivera Reisancho, Kevin Alejandro C.C.: 0550416101

### **Dedicatoria**

En primer lugar, le dedico a Dios por estar bendiciéndome en cada decisión que elijo en el transcurso de mi vida y por estar apoyándome en todos mis objetivos que me propongo, para siempre alcanzarlos con éxito y con gratificación.

A mi familia, que siempre han estado apoyándome de la mejor manera, han estado presentes en los mejores momentos de mi vida y de la misma manera en los peores momentos, dedico a mi padre Wilson Alejandro Rivera Guanoquiza por estar siempre pendiente de las acciones que realizó en el transcurso de mi vida y apoyándome en mis decisiones para alcanzar mis objetivos de la mejor manera, a mi madre María Magdalena Reisancho Casco por cuidarme y darme consejos de vida para llegar hacer una persona de bien.

A mis hermanos Jessica Anabel Rivera Reisancho y Andryi Ismael Rivera Reisancho por estar siempre junto a mi alegrándome la vida con sonrisas y regalándome los mejores recuerdos de los momentos que aun disfrutamos y compartimos en compañía de toda la familia, les doy gracias por seguir dándome sus mejores deseos para terminar con éxito todos mis objetivos de vida.

### **Kevin Rivera Reisancho**

#### **Agradecimiento**

Agradezco principalmente a Dios por bendecirme en todo el transcurso de realización de mi proyecto y formarme como un nuevo profesional en la sociedad, a mi padre, Wilson Alejandro Rivera Guanoquiza por guiarme en todo momento con sus consejos y anécdotas vividas para no caer en esos errores y poder superarme como profesional, a mi madre, María Magdalena Reisancho Casco por siempre tenerme paciencia con los pasos que doy en el transcurso de mi vida y enseñarme que todo lo que me proponga en la vida se consigue con esfuerzo y dedicación, a mis queridos hermanos por siempre estar presentes en mi vida apoyándome y dándome alientos de vida para seguir luchando por mis sueños deseados.

Agradezco a la Universidad de las Fuerzas Armadas Espe Latacunga como a todos los docentes que me supieron impartir sus conocimientos y formar un nuevo profesional en la sociedad y poder valerme por mí mismo en la vida con los conocimientos compartidos.

Agradezco a mi tutora de proyecto de integración curricular por ayudarme con mi proyecto, por el tiempo prestado, por la paciencia y el empeño para hacer todo esto posible de la mejor manera.

### **Kevin Rivera Reisancho**

## Tabla de contenidos

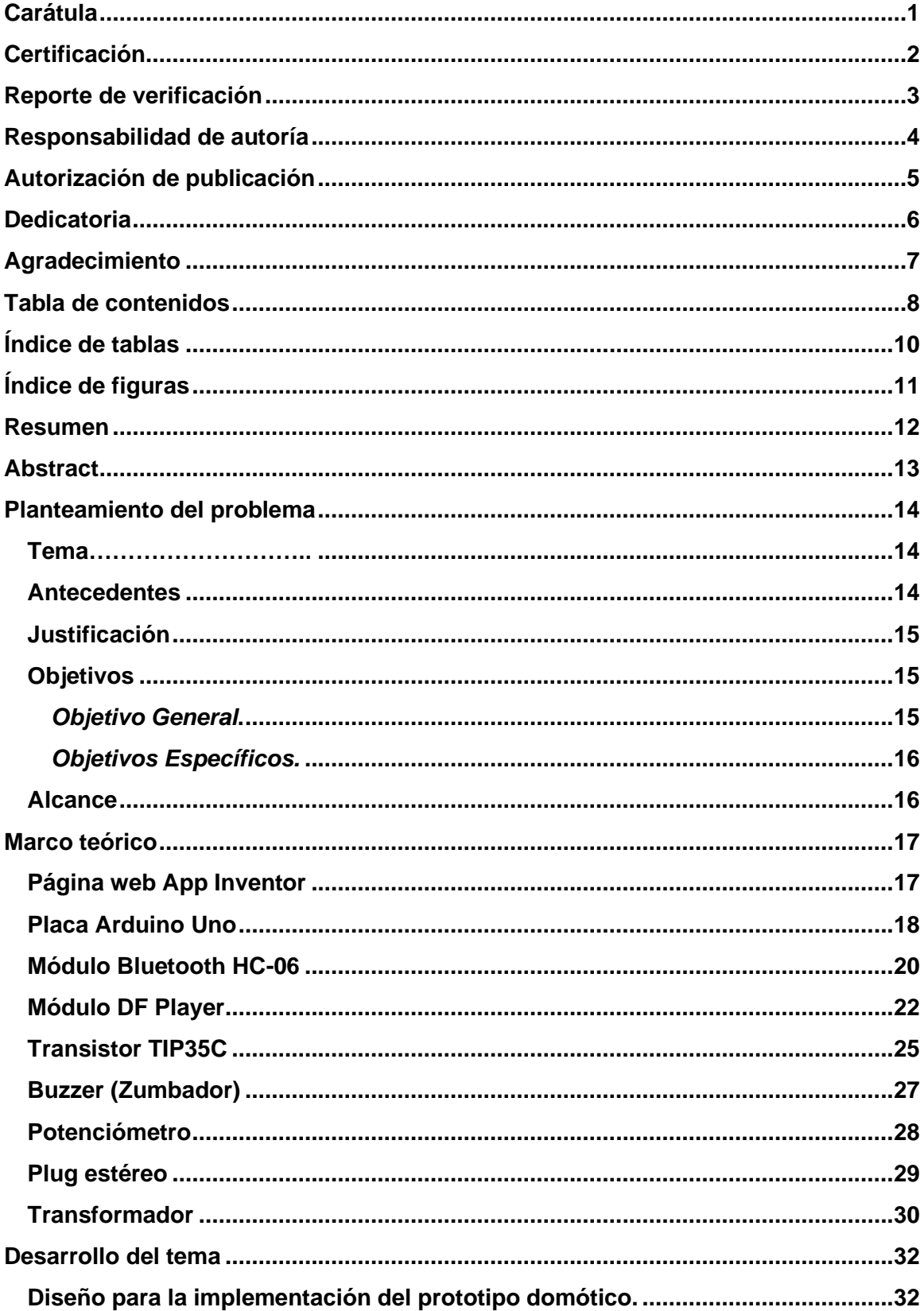

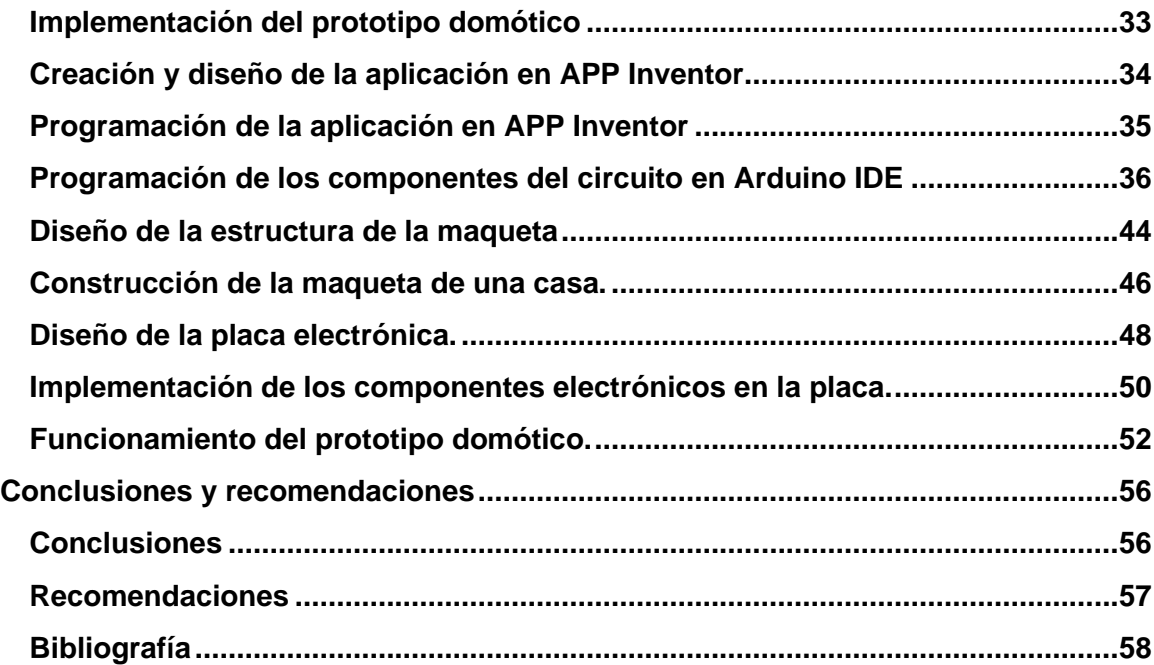

# **Índice de tablas**

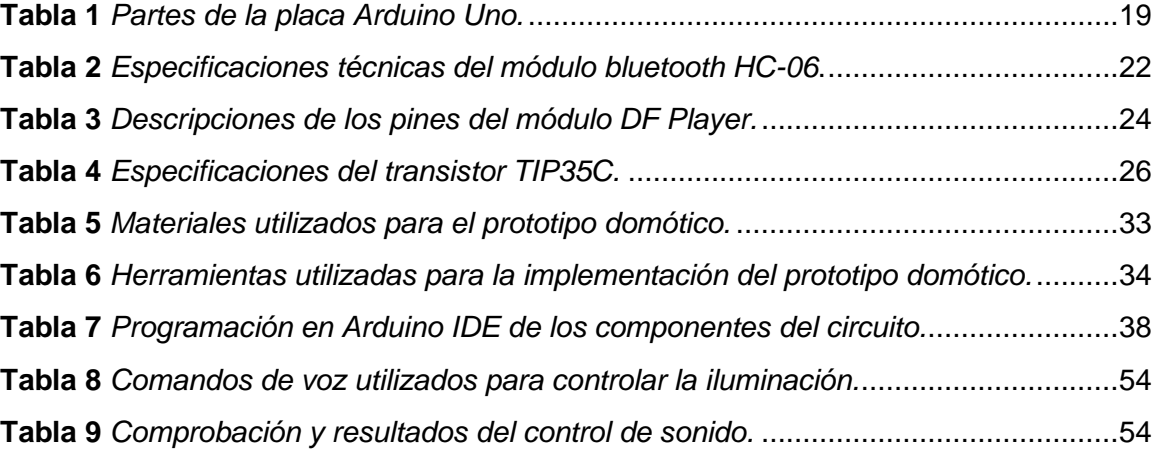

# **Índice de figuras**

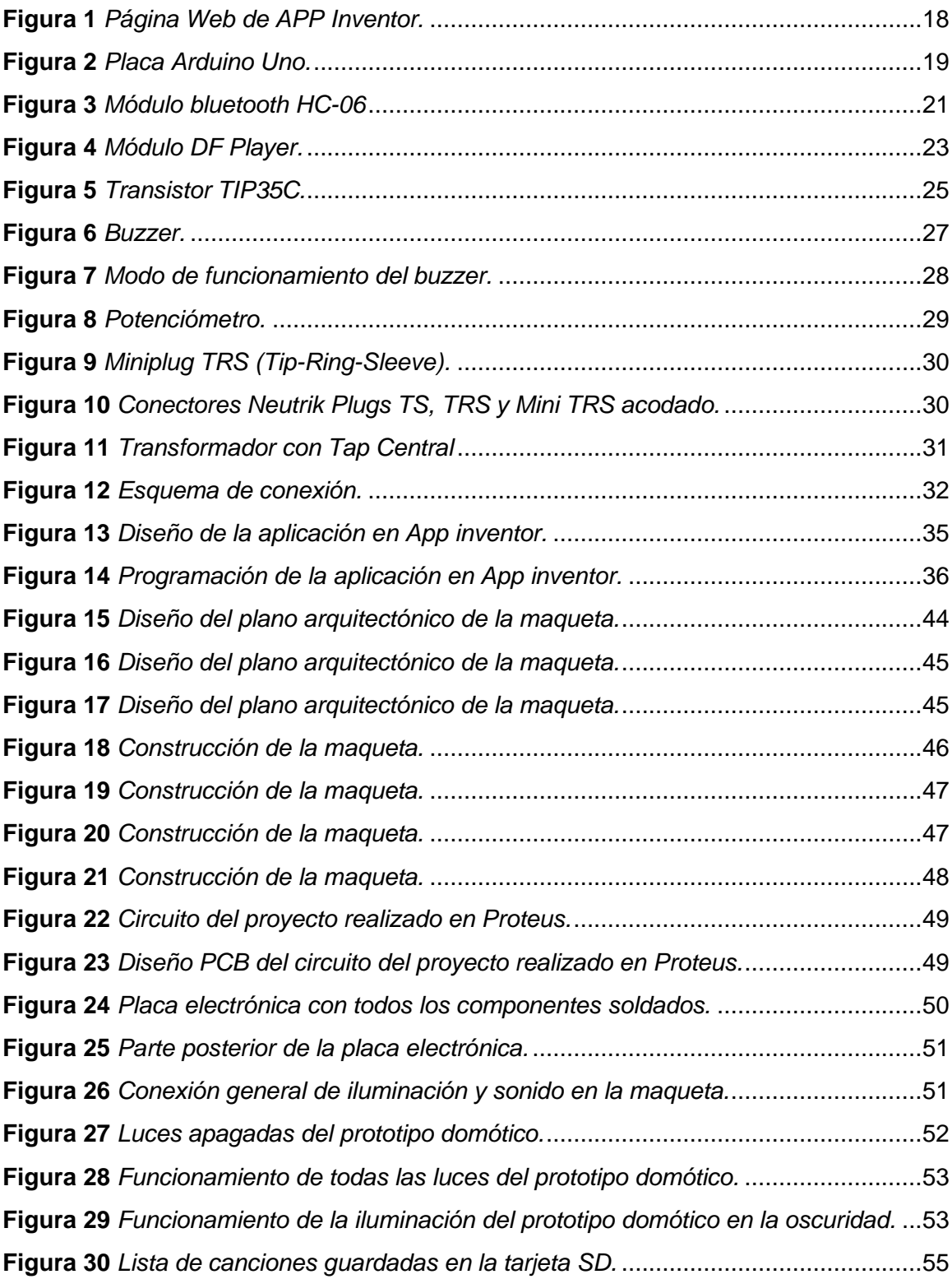

#### **Resumen**

Para que el usuario controle la iluminación y el sonido desde cualquier parte de su casa, se diseñó una aplicación en app inventor que es una página especializada en la creación de aplicaciones para celulares, el control será solo por comandos de voz especificados en la programación en bloques de app inventor, también se utilizó un módulo bluetooth HC-06 para conectar la aplicación móvil al Arduino por medio del bluetooth, para enviar los comandos de voz en forma de caracteres hacia el Arduino y así se realice las acciones programadas en Arduino IDE; el módulo bluetooth HC-06 permite conectarse con el celular hasta una distancia máxima de 10 m. Para el control de la iluminación se programó un zumbador para determinar el estado de los leds, si cambia de estado de 0 a 1 o de 1 a 0, también se grabará y programará distintos audios de confirmación que se reproducirá después de la acción realizada por parte de los cambios de estado de iluminación, para conectar la aplicación a la parte del sonido se necesitará utilizar un módulo DF Player para reproducir las canciones en mp3, también se utilizara una tarjeta SD para guardar las canciones que se reproducirán, para la salida del sonido se utilizó un amplificador de audio con un parlante de 15 Watts y un transistor "TIP35C" con entrada Jack estéreo hembra con alimentación de 12V, se realizó las respectivas conexiones de un Plug estéreo al módulo DF Player identificando los pines correspondientes.

Palabras clave:

- **CONTROL DE ILUMINACIÓN**
- **CONTROL DE SONIDO**
- **APLICACIÓN EN APP INVENTOR**
- **COMANDOS DE VOZ**

#### **Abstract**

In order for the user to control the lighting and sound from anywhere in the house, an application was designed in the inventor app which is a page specialized in the creation of applications for cell phones, the control will be only by voice commands specified in the programming in Inventor app blocks, a HC-06 bluetooth module was also used to connect the mobile application to the Arduino through bluetooth, to send the voice commands in the form of characters to the Arduino and thus carry out the actions programmed in the Arduino IDE; the HC-06 bluetooth module allows you to connect to your cell phone up to a maximum distance of 10 m. To control the lighting, a buzzer was programmed to determine the status of the LEDs, if the status changes from 0 to 1 or from 1 to 0, different confirmation audios will also be recorded and programmed to be played after the action performed by part of the lighting state changes, to connect the application to the sound part you will need to use a DF Player module to play the songs in mp3, an SD card will also be used to save the songs to be played, for the output of the sound, an audio amplifier was used with a 15 Watt speaker and a "TIP35C" transistor with a 12V female stereo jack input. The respective connections of a stereo plug were made to the DF Player module, identifying the corresponding pins.

Key words:

- **LIGHTING CONTROL**
- **SOUND CONTROL**
- **APPLICATION IN INVENTOR APP**
- **VOICE COMMANDS**

## **CAPÍTULO I**

#### **1. Planteamiento del problema**

#### **1.1 Tema**

Implementación de un prototipo domótico para el control automático de iluminación y sonido mediante un dispositivo móvil y comandos de voz con la tarjeta Arduino.

#### **1.2 Antecedentes**

La domótica en la actualidad ha crecido considerablemente en los ámbitos de las industrias, ciudades y viviendas domésticas, la domótica tiene como objetivo satisfacer las necesidades de las personas, haciendo que las actividades cotidianas sean más fáciles y confortables de hacer, por ejemplo para el control de la iluminación dentro de una vivienda se han inventado diferentes equipos que controlan las luces de una casa desde comandos de voz como es el caso de los grandes marcas de asistentes virtuales como lo es Alexa, Siri, Asistente de Google, etc. Estos equipos no solo controlan la iluminación, sino que pueden controlar todos los equipos de una casa que tengan internet. La domótica es importante porque permite tener mejor seguridad y una mejor calidad de vida.

Por la trascendencia del tema se ha revisado trabajos como los que se exponen a continuación:

• Trabajo investigativo de (RIVERA GALVIS, 2015), cuyo tema es: "CONTROL DE ILUMINACIÓN DE FORMA INALÁMBRICA CON ARDUINO Y ANDROID", el presente trabajo de titulación indica que la domótica es de gran ayuda para las personas con discapacidad auditiva, visual o motora, ya que la domótica permite que las personas controlen por ejemplo el encendido de la luminaria, control de acceso, seguridad, movimiento de las puertas, etc. Con un precio económico se puede instalar este proyecto el cual consiste de una aplicación móvil que puede

controlar el usuario para encender o apagar la iluminación de una casa por medio de un módulo bluetooth y Arduino a una distancia máxima de 10m

#### **1.3 Justificación**

En la actualidad existen muchas personas que tienen diferentes discapacidades y por ende no pueden realizar todas las actividades cotidianas de manera sencilla, es por esta razón que la domótica permite realizar proyectos prácticos que ayuden a las personas con discapacidades a realizar las actividades cotidianas de manera más fácil y confortable, se pretende investigar las distintas maneras, métodos, proyectos, para aportar un prototipo práctico que ayude a controlar la iluminación y el sonido de una vivienda mediante comandos de voz utilizando Arduino UNO.

La implementación de un prototipo para el control de iluminación y sonido de una vivienda desde una distancia máxima de 10 m mediante un dispositivo móvil que contiene una aplicación con un solo botón que se encuentra siempre en un solo lugar para que las personas sólo tengan que presionarlo y hablar para que se realice las acciones programadas como iluminación y sonido, facilitando de esta manera las actividades a las personas con discapacidades, para que mediante este modo puedan realizar sus actividades rutinarias sin tanto esfuerzo y preocupación, se espera que, mediante la aplicación de estos proyectos sea un motivo más de inspiración para ellos para que tengan una vida normal y permitirles salir de su zona de confort para que puedan disfrutar de lo hermoso que es la vida, y que la domótica le ayude a alcanzar sus sueños y vivan felices mejorando su calidad de vida.

#### **1.4 Objetivos**

#### *1.4.1 Objetivo General.*

• Implementar un prototipo domótico para el control automático de iluminación y sonido mediante un dispositivo móvil y comandos de voz con la tarjeta Arduino.

### *1.4.2 Objetivos Específicos.*

- Recopilar información de fuentes bibliográficas confiables sobre el control de la iluminación y el sonido por comandos de voz.
- Diseñar un esquema de control y una aplicación en app inventor para el control de la iluminación y el sonido por comandos de voz utilizando Arduino, el módulo DF Player y el módulo bluetooth HC-06.
- Realizar una placa electrónica con las debidas conexiones de los componentes del esquema de control e incorporar en la maqueta.

### **1.5 Alcance**

Éste proyecto contiene el diseño del esquema de control realizado en Fritzing, el diseño arquitectónico de la maqueta realizado en AutoCAD, el diseño PCB de la placa electrónica realizado en Proteus, abarca también la construcción e implementación de un prototipo domótico para el control de la iluminación y el sonido mediante comandos de voz desde una aplicación móvil y utilizando Arduino como microcontrolador, brindando beneficios para las personas que deseen implementar este proyecto a gran escala ya que tiene un precio económico y no es necesario que el celular esté conectado a internet para realizar las acciones programadas que son el control de la iluminación y el sonido.

## **CAPÍTULO II**

#### **2. Marco teórico**

#### **2.1 Página web App Inventor**

App inventor permite desarrollar aplicaciones para dispositivos móviles con una forma de programación interactiva con los usuarios que no están relacionados con la programación en líneas de códigos o lenguaje C++, de la misma manera permite diseñar la interfaz de la aplicación según las características que busca el usuario, App inventor tiene muchas funciones y opciones que se pueden utilizar en la interfaz del dispositivo móvil. (Almaraz Menéndez, Maz Machado, & López Esteban, 2015)

App inventor es una página web que tiene un modo de programación diferente a las líneas de códigos habituales o programación en C++, App inventor permite programar en bloques, es un modo de programación parecido a un rompecabezas y consiste en ir uniendo una pieza tras otra para formar el mismo mensaje que se programaría en líneas de código, este editor de bloques utiliza la biblioteca open blocks de Java para la creación de lenguajes de programación visuales. (Almaraz Menéndez, Maz Machado, & López Esteban, 2015)

Una de las ventajas que tiene App inventor es que permite guardar los proyectos realizados en la misma página web para luego continuar desde la última vez que se guardó el proyecto. Para programar en app inventor no es necesario tener un conocimiento tan amplio en el ámbito de programación, como también no es necesario instalar ningún software para la utilización de app inventor, permite realizar las aplicaciones de una manera rápida y eficiente con bajos niveles de error. (Almaraz Menéndez, Maz Machado, & López Esteban, 2015)

A continuación, en la figura 1 se mostrará la interfaz de la página web de App inventor.

*Página Web de APP Inventor.*

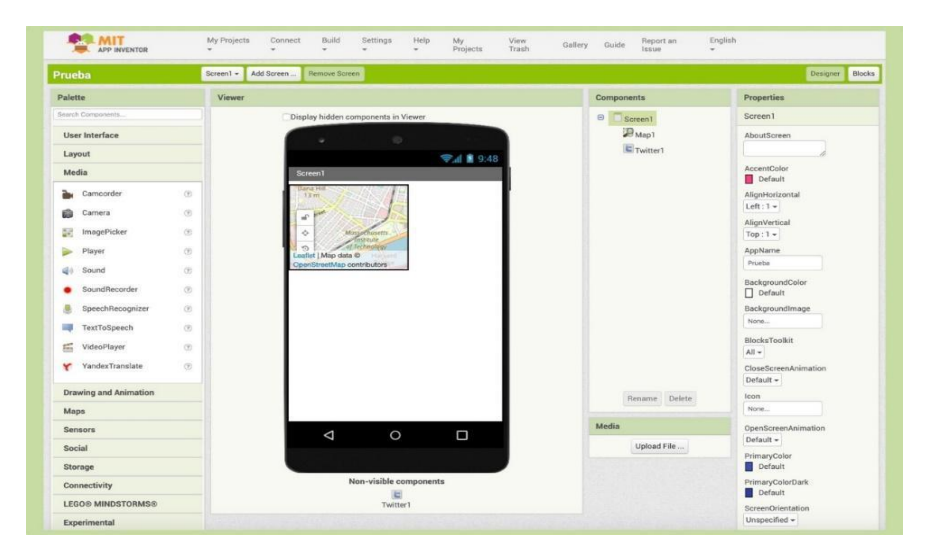

*Nota:* La figura anterior muestra la interfaz de la página web de App inventor con todos las funciones y comandos que se pueden utilizar para diseñar una aplicación móvil. Tomada de (blogthinkbig.com, 2020)

#### **2.2 Placa Arduino Uno**

Arduino es una placa electrónica basada en el ATmega328 y tiene varias características, tiene 14 pines digitales de entrada/salida y 6 de estos pines tienen salidas PWM, el Arduino también tiene 6 entradas analógicas, un botón de reinicio, una conexión USB, un resonador cerámico de 16 MHz, un conector ICSP y un conector de alimentación. (Biendicho Lletí, 2015)

Arduino cuenta con su propio software "Arduino IDE" para realizar programaciones de proyectos multidisciplinares, Arduino se basa en el lenguaje de programación C++, para subir la programación realizada en el IDE de Arduino se debe conectar un cable A/B a la computadora y al Arduino para transferir los datos de la programación. Una de las ventajas que tiene Arduino es que una vez que se haya subido la programación a la tarjeta, esta se queda guardada hasta que la vuelvan a reprogramar. (Biendicho Lletí, 2015)

A continuación, en la figura 2 se mostrará la placa Arduino Uno.

## **Figura 2**

*Placa Arduino Uno.*

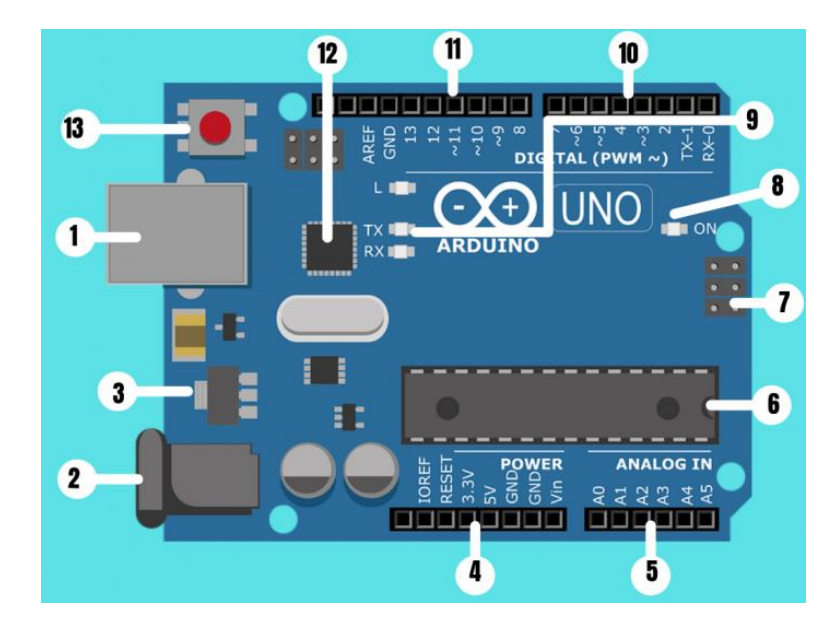

*Nota:* La figura anterior muestra la placa Arduino con vista superior.

En base a la figura 2, en la tabla 1 se detallan las partes marcadas en el gráfico de la

placa Arduino. Tomada de (AULA21, 2020)

## **Tabla 1**

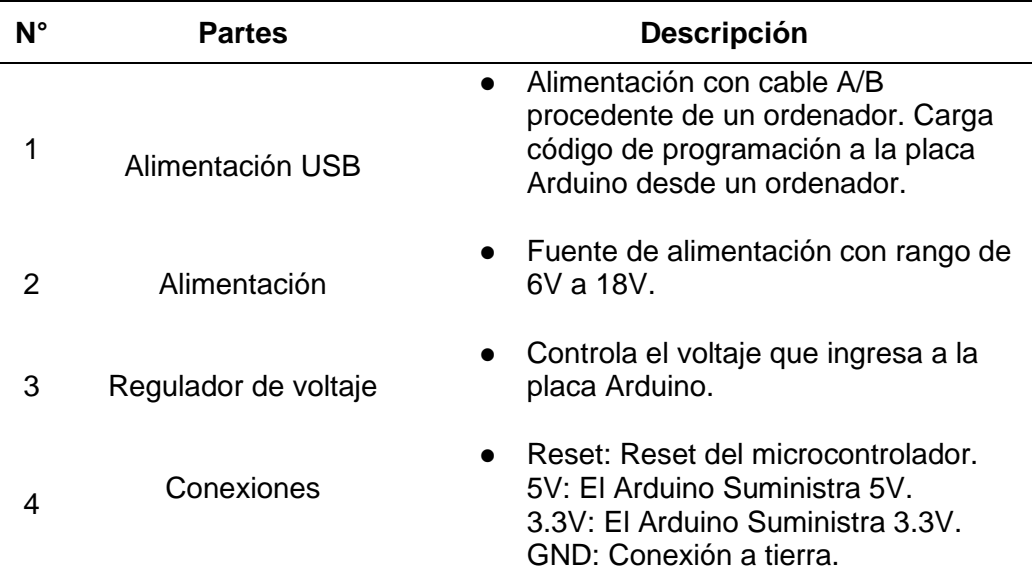

*Partes de la placa Arduino Uno.*

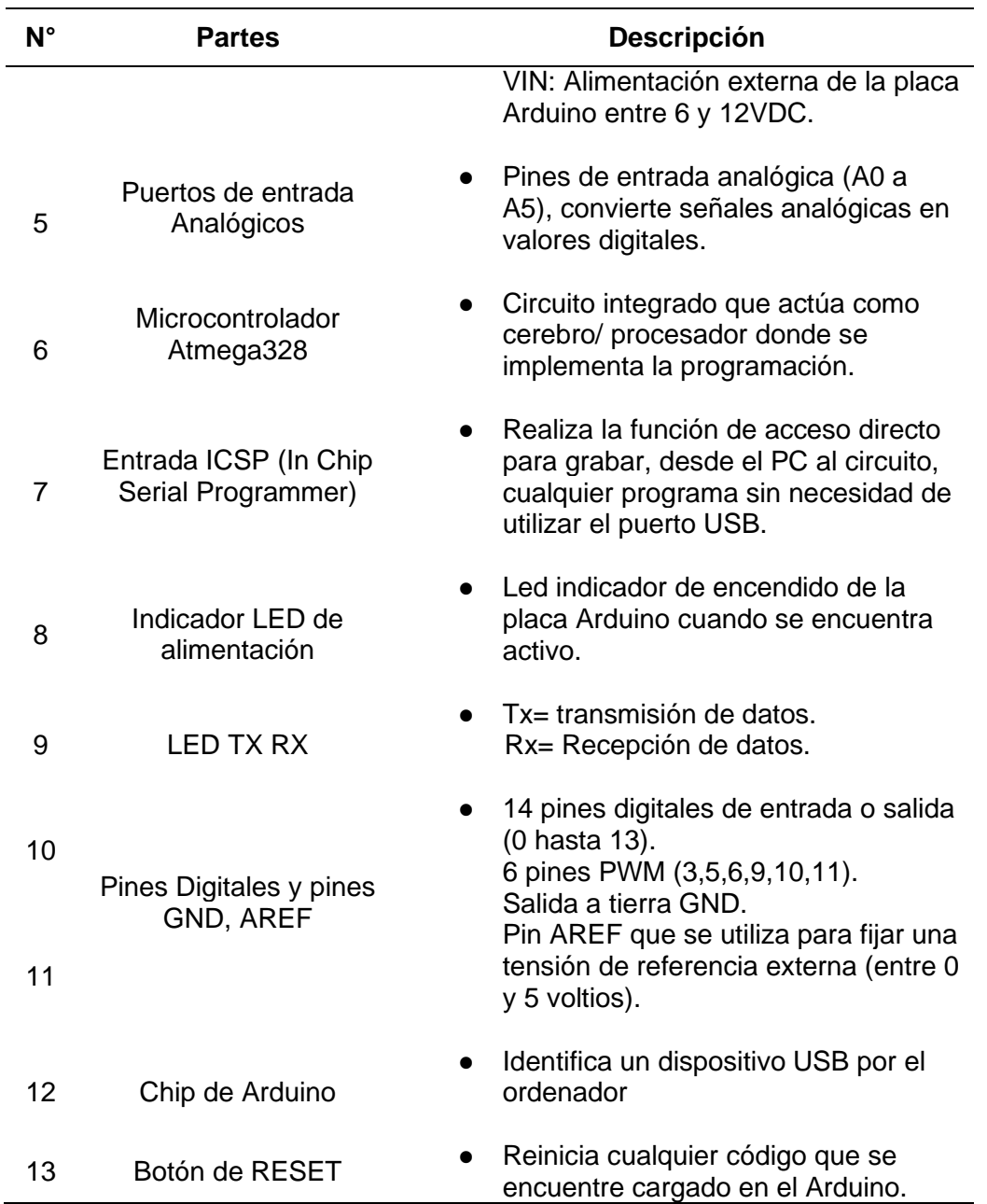

*Nota:* La tabla detalla las partes de la placa Arduino, con su respectiva descripción.

Tomada de (AULA21, 2020)

## **2.3 Módulo Bluetooth HC-06**

El módulo bluetooth HC-06 permite conectar un dispositivo Android con distintos

microcontroladores como por ejemplo PIC, Arduino, STM32 Raspberry PI, ESP32,

ESP8266 etc. Para su conexión se deben conectar de manera cruzada los pines de

transmisión y recepción por ejemplo el pin TX del Bluetooth se lo debe conectar con el

pin RX del Arduino y de la misma manera conectar el pin RX del Bluetooth al pin TX del Arduino. (Geek Factory, 2014)

Se debe recordar cuando se requiera subir un programa desde el IDE de Arduino hacia el mismo controlador se debe desconectar los pines de transmisión y recepción del módulo bluetooth o del mismo Arduino. Al módulo bluetooth se lo alimenta con un rango de 3.6 a 6V y todos los parámetros del módulo bluetooth se los puede configurar con comandos AT. (Geek Factory, 2014)

Una de las ventajas que tiene el módulo bluetooth HC-06 es que viene configurado como esclavo desde fábrica para utilizarlo en diversos proyectos con microcontroladores, en otras palabras, el módulo bluetooth está preparado para recibir peticiones de conexión, el módulo también puede ser configurado como maestro mediante comandos AT, una de las desventajas del módulo bluetooth es que no tiene compatibilidad con dispositivos iPhone. (Geek Factory, 2014)

A continuación, en la figura 3 se mostrará el módulo bluetooth físicamente con sus respectivos pines de conexión.

#### **Figura 3**

*Módulo bluetooth HC-06.*

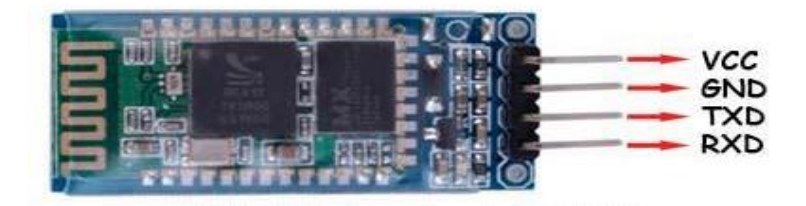

*Nota:* La siguiente figura muestra el módulo bluetooth HC-06 con los nombres de los pines de conexión. Tomada de (El Octavo Bit, 2020)

A continuación, en la tabla 2 se detallará las especificaciones técnicas del módulo bluetooth HC-06.

## **Tabla 2**

*Especificaciones técnicas del módulo bluetooth HC-06.*

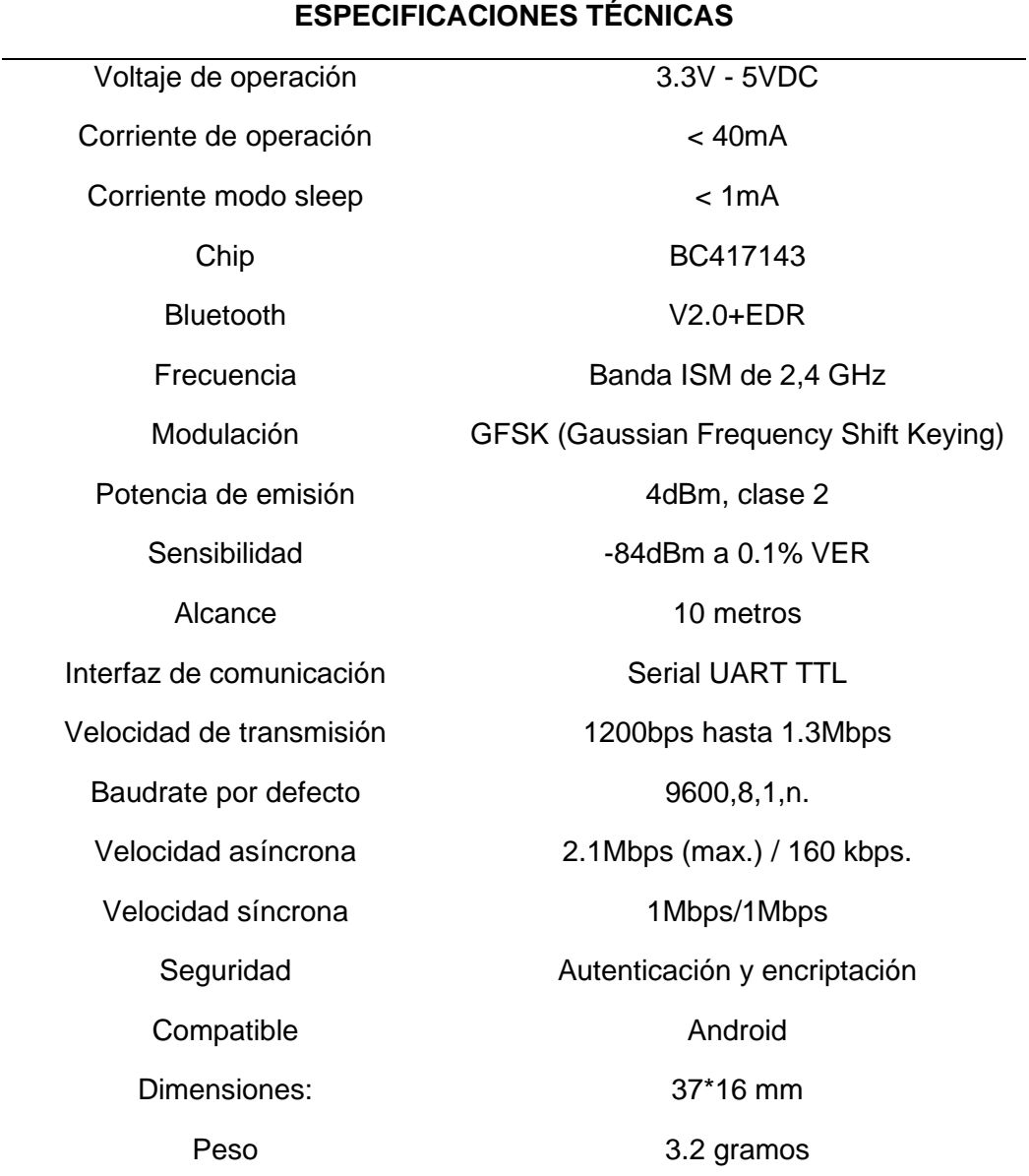

*Nota:* La siguiente tabla presenta las características del módulo HC-06. Tomada de (naylamp mechatronics, 2020)

## **2.4 Módulo DF Player**

Es un módulo de tamaño pequeño que reproduce audios grabados en mp3 en una microSD, ya que tiene la opción de leer este tipo de tarjeta, este módulo puede funcionar de manera independiente con botones y una fuente de alimentación, también se puede conectar a cualquier microcontrolador que cuente con puertos UART para conectarse por medio de comunicación serial por medio de sus pines de transmisión y recepción (Tx y Rx). (Vázquez Ramos, 2016)

El módulo DFPlayer permite conectar un parlante máximo de 3W a sus pines correspondientes, como también tiene pines DAC de 24 bits para conectar un Plug macho para luego conectarlo algún amplificador de sonido, el módulo DFPlayer admite microSD FAT32, FAT16 hasta 32 GB y debe tener 100 carpetas como máximo y cada carpeta puede tener hasta 255 canciones guardadas. (Vázquez Ramos, 2016)

A continuación, en la figura 4 se mostrará al módulo DF Player físicamente con los nombres de los pines de conexión.

### **Figura 4**

*Módulo DF Player.*

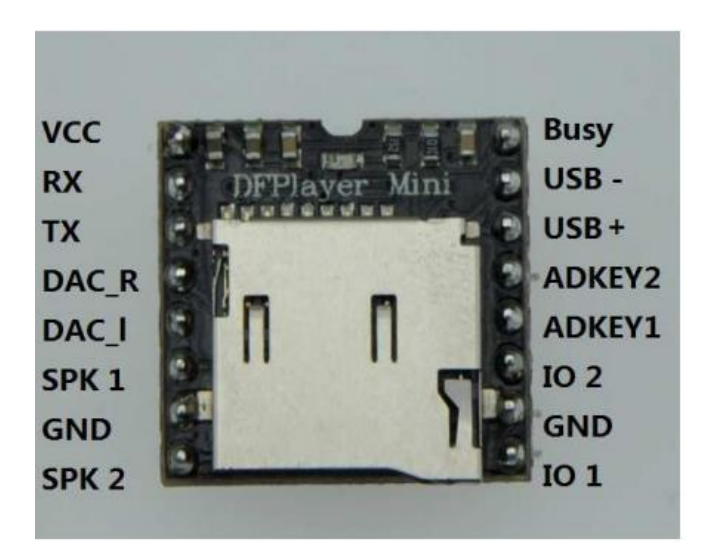

*Nota:* La siguiente figura muestra el módulo DFPlayer con los nombres de los pines de conexión. Tomada de (Vázquez Ramos, 2016)

En base a la figura 4, en la tabla 3 se detallarán las descripciones de cada uno de los pines de conexión del módulo DF Player.

## **Tabla 3**

| $N^{\circ}$    | Pin              | Descripción                           | <b>Nota</b>                                                                                                    |
|----------------|------------------|---------------------------------------|----------------------------------------------------------------------------------------------------|
| $\overline{1}$ | VCC              | Voltaje de entrada                    | DC3.2 ~ 5.0V; Tipo: DC4.2V                                                                                       |
| 2              | <b>RX</b>        | <b>Entrada serial UART</b>            |                                                                                                    |
| 3              | <b>TX</b>        | Salida serial UART                    |                                                                                                    |
| 4              | DAC_R            | Canal derecho de<br>salida de audio   | Unidad de auricular y amplificador                                                                               |
| 5              | DAC_L            | Canal izquierdo de<br>salida de audio | Unidad de auricular y amplificador                                                                               |
| 6              | SPK <sub>2</sub> | Altavoz-                              | Unidad de altavoz de menos de 3 W                                                                                |
| $\overline{7}$ | <b>GND</b>       | Ground                                | Power GND                                                                                                    |
| 8              | SPK1             | Altavoz +                             | Unidad de altavoz de menos de 3 W                                                                                |
| 9              | IO <sub>1</sub>  | Puerto Trigger 1                      | Presione brevemente para reproducir<br>el anterior (presione<br>prolongadamente para disminuir el<br>volumen)    |
| 10             | <b>GND</b>       | Ground                                | Power GND                                                                                                    |
| 11             | IO2              | Puerto Trigger 2                      | Presione brevemente para reproducir<br>el siguiente<br>(presione<br>prolongadamente para aumentar el<br>volumen) |
| 12             | ADKEY1           | Puerto AD 1                           | Activar reproducir el primer segmento                                                                            |
| 13             | ADKEY2           | Puerto AD <sub>2</sub>                | Activar reproducir el quinto segmento                                                                            |
| 14             | USB+             | $USB + DP$                            | <b>Puerto USB</b>                                                                                                |
| 15             | USB-             | USB-DM                                | <b>Puerto USB</b>                                                                                                |
| 16             | <b>BUSY</b>      | Estado de<br>reproducción             | Low means playing \High means no                                                                                 |

*Descripciones de los pines del módulo DF Player.*

*Nota:* La siguiente tabla presenta las descripciones y definiciones de cada uno de los

pines de conexión del módulo DF Player. Tomada de (Vázquez Ramos, 2016)

## **2.5 Transistor TIP35C**

El transistor TIP35C es un semiconductor bipolar de juntura NPN de muy alta potencia, está diseñado para amplificar la potencia o la señal de un circuito como puede ser de audio, también puede funcionar el transistor como interruptor, este transistor está fabricado en tecnología planar con un diseño de isla base, esta es la razón por la que muestra un rendimiento de ganancia muy alta, teniendo una alimentación de saturación realmente baja en el colector-emisor, una de las ventajas que tiene este transistor es la capacidad de disipar hasta 125W y puede controlar dispositivos de tensiones hasta 100VDC con corriente de hasta 25A. (STMicroelectronics, 2021)

A continuación, en la figura 5 se mostrará al transistor TIP35C con los nombres de los pines de conexión.

#### **Figura 5**

*Transistor TIP35C.*

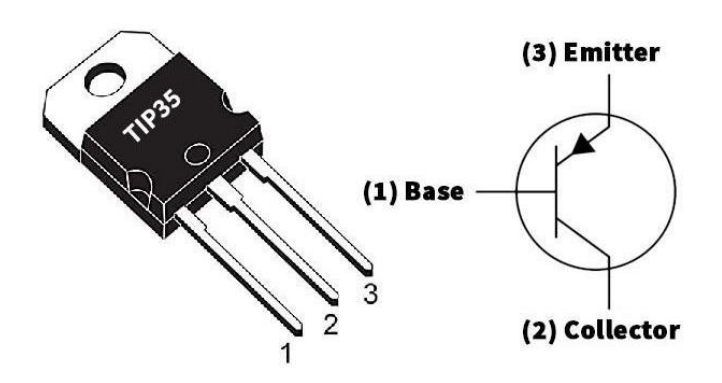

*Nota:* La siguiente figura muestra al transistor TIP35C con las especificaciones de los pines de conexión. Tomada de (Hussain, 2021)

## **Aplicaciones**

- Amplificador de audio
- Reguladores de conmutación
- Convertidores
- Amplificadores de potencia
- Transistores bipolares

## **Tabla 4**

*Especificaciones del transistor TIP35C.*

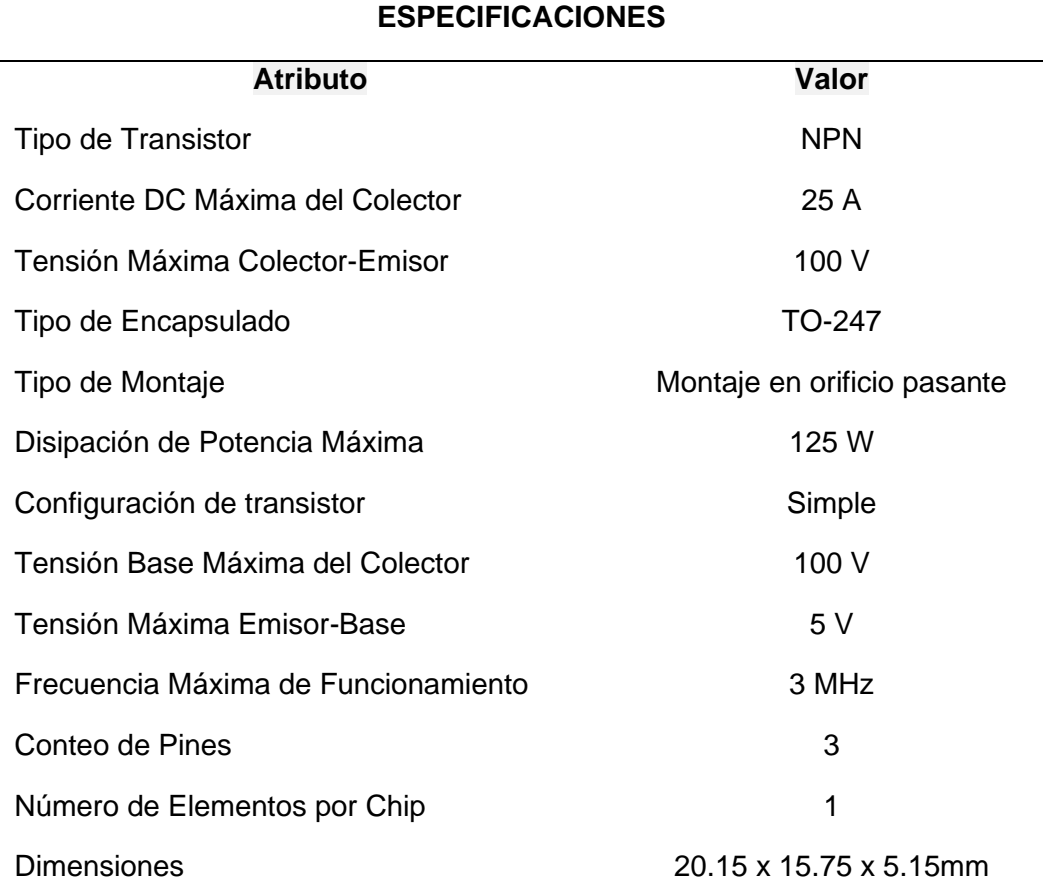

*Nota:* La siguiente tabla presenta las características del transistor TIP35C. Tomada de

(STMicroelectronics, 2021)

#### **2.6 Buzzer (Zumbador)**

El buzzer es un transductor que convierte la energía eléctrica en sonido, tiene dos pines de conexión uno positivo (+) y el otro negativo (-), que fácilmente se lo puede hacer funcionar con una batería de voltajes bajos de corriente continua. (Ingeniería Mecafenix, 2018)

A continuación, en la figura 6 se mostrará al buzzer físicamente.

#### **Figura 6**

*Buzzer.*

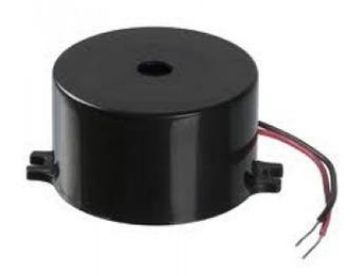

*Nota:* La siguiente figura muestra el buzzer físicamente que se alimenta con 5V y tiene un sonido continuo. Tomada de (Ingeniería Mecafenix, 2018)

El buzzer se basa en el efecto piezoeléctrico de los materiales para funcionar, el modo de funcionamiento de este efecto es que cuando se aplica un voltaje el volumen del material empieza a cambiar de manera ligera. El buzzer tiene como estructura dos placas pequeñas que consisten en una metálica y la otra de cerámica, estas placas aprovechan el efecto piezoeléctrico, pero solo tienden a generar un click porque la forma de los materiales cambio, para que regresen a su forma normal se les debe quitar el voltaje. (Ingeniería Mecafenix, 2018)

A continuación, en la figura 7 se mostrará el funcionamiento del buzzer.

*Modo de funcionamiento del buzzer.*

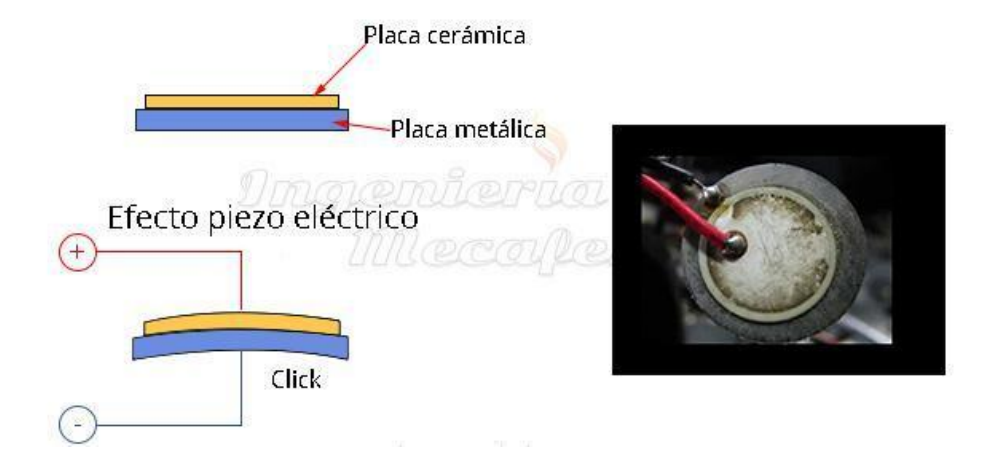

*Nota:* La figura anterior muestra el funcionamiento de las dos placas la metálica y la cerámica que aprovechan el efecto piezoeléctrico que consiste en cambiar el volumen del material cuando se aplica un voltaje. Tomada de (Ingeniería Mecafenix, 2018)

#### **2.7 Potenciómetro**

El potenciómetro se utiliza para realizar mediciones de las diferencias del potencial eléctrico. Una de sus características principales es que tiene internamente una resistencia que se la puede regular manualmente por medio de una perilla, el potenciómetro también tiene 3 pines que se los conocen como (A, B, C) y son las que se conectan a los circuitos que se estén implementando, el pin 2 tiene una función adicional que sirve como un punto de referencia. (Pérez Porto, 2020)

A continuación, en la figura 8 se mostrará el potenciómetro con sus pines de conexión físicamente.

*Potenciómetro.*

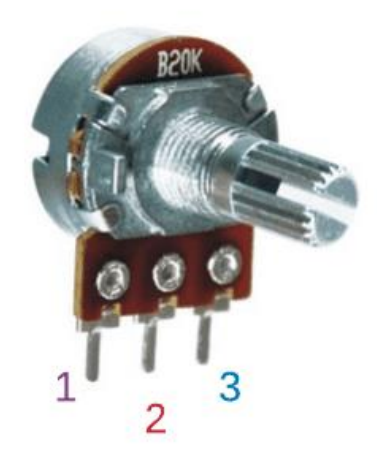

*Nota:* La figura anterior muestra el potenciómetro, tiene tres terminales el pin 1 y 3 es para conectar VCC o GND sin importar la polaridad y el pin 2 es para la salida de la señal. Tomada de (Charbonnier, 2020)

#### **2.8 Plug estéreo**

El Plug se lo puede encontrar de dos maneras con uno o dos anillos en la parte de la punta del Plug y estos se encuentran separados con un aislante de aros de plástico de color negro. El primer anillo se puede usar para realizar conexiones mono (TS) y el segundo anillo para conexiones balanceadas o estéreo (TRS). Existen diferentes versiones del Plug por ejemplo existe una versión mini de 1/8", una grande de ¼", existe uno todavía más pequeño que la versión mini que son utilizados para realizar conexión de audífonos a teléfonos móviles. (analfatecnicos, 2018)

A continuación, en la figura 9 se mostrará el Miniplug TRS que es utilizado para conexiones estéreo.

*Miniplug TRS (Tip-Ring-Sleeve).*

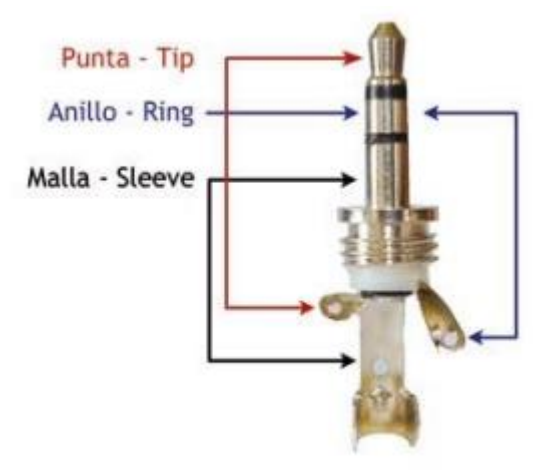

*Nota:* La figura anterior muestra el Miniplug TRS de 1/8" físicamente con los 2 anillos en la punta separadas con un aislante de aros de plástico de color negro para realizar conexiones estéreo. Tomada de (analfatecnicos, 2018)

## **Figura 10**

*Conectores Neutrik Plugs TS, TRS y Mini TRS acodado.*

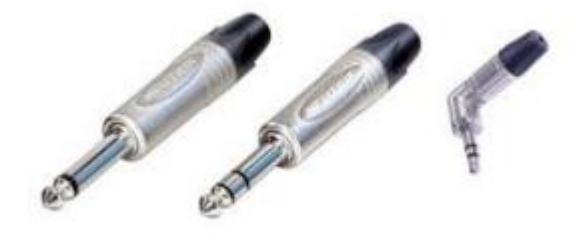

*Nota:* La figura anterior muestra cómo son los conectores Neutrik Plugs TS, TRS y Mini TRS acodado físicamente. Tomada de (analfatecnicos, 2018)

## **2.9 Transformador**

Los transformadores se utilizan para cambiar la tensión de la electricidad que circula por un circuito eléctrico, también se utilizan para disminuir o aumentar la tensión, a los transformadores solo se los puede utilizar en corriente alterna. Los transformadores no pueden agregar energía porque son dispositivos pasivos. (Ferretrónica, 2021)

El transformador que tiene derivación de Tap Central permite tener la mitad de la tensión total eligiendo el cable central del transformador y cualquier cable de los extremos del mismo, para obtener el voltaje total o general del transformador se deben elegir los dos cables de los extremos del mismo y el cable central dejarlo libre. (Ferretrónica, 2021)

## **Figura 11**

*Transformador con Tap Central.*

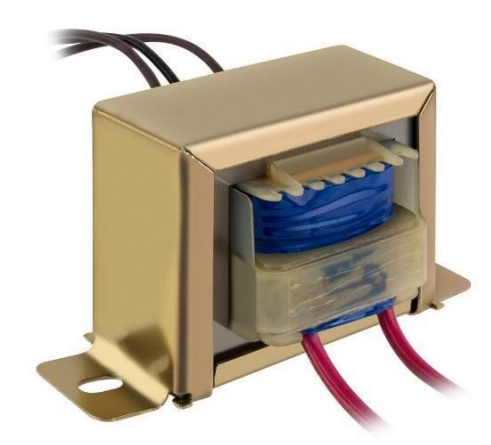

*Nota:* La figura anterior muestra el transformador con Tap Central que permite obtener la mitad del voltaje total de salida utilizando el cable central con cualquiera de los 2 cables extremos. Tomada de (geekbotelectronics, 2017)

## **CAPÍTULO III**

#### **3. Desarrollo del tema**

#### **3.1 Diseño para la implementación del prototipo domótico.**

El presente proyecto consiste en la implementación de un prototipo domótico para el control de iluminación y sonido mediante comandos de voz, mediante el desarrollo de una aplicación en el software APP Inventor en el dispositivo móvil (celular), todas las conexiones del esquema de la figura 12 se realizaron en la tarjeta Arduino UNO, los componentes principales son el módulo DF Player que permite reproducir sonidos grabados en MP3 que es compatible con la Tarjeta Arduino UNO, se utilizó un módulo bluetooth HC-06 para transmitir los comandos de voz al controlador Arduino UNO y se diseñó una fuente de 12V DC utilizando el regulador L7812CV para alimentar un amplificador de audio hacia un parlante de 15W.

A continuación, en la figura 12 se detallan las conexiones a realizarse.

## **Figura 12**

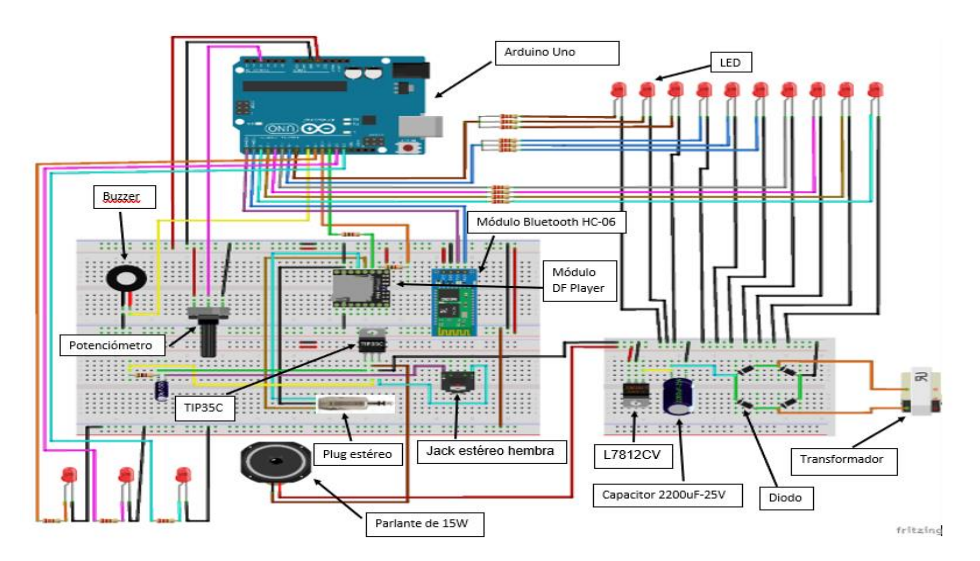

*Esquema de conexión.*

*Nota:* El esquema anterior representa las conexiones de los módulos, transistor, regulador, parlante, potenciómetro, buzzer, controlador y leds para el control de iluminación y sonido mediante comandos de voz.

## **3.2 Implementación del prototipo domótico**

Para la implementación del esquema domótico, se utilizó componentes

electrónicos y herramientas que se describen en la tabla 5 y tabla 6.

## **Tabla 5**

*Materiales utilizados para el prototipo domótico.*

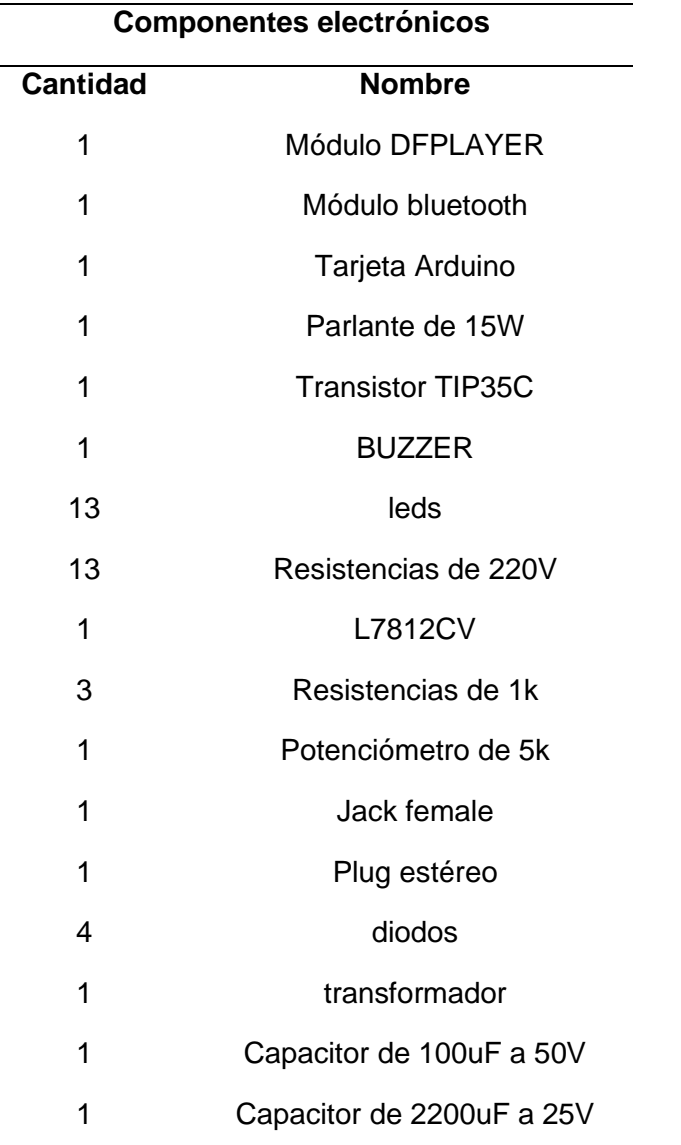

*Nota:* Detalle de los componentes electrónicos utilizados en el prototipo domótico.

### **Tabla 6**

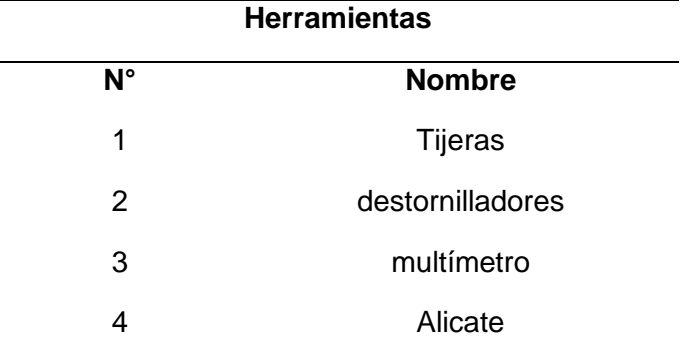

*Herramientas utilizadas para la implementación del prototipo domótico.*

*Nota:* Detalle de las herramientas utilizadas en la implementación del prototipo domótico.

#### **3.3 Creación y diseño de la aplicación en APP Inventor**

APP Inventor tiene una gran variedad de estructuras, comandos y opciones que se pueden utilizar para diseñar una aplicación para dispositivos móviles, su modo de programación es por medio de bloques, siendo así una forma interactiva de programar para el usuario.

En el diseño de la aplicación se colocó un botón que sirve para ejecutar los comandos de voz, se insertó una imagen de un micrófono para un mejor diseño de la aplicación, también se ingresaron los componentes no visibles a la aplicación que es el cliente bluetooth y el reconocedor de voz.

El cliente bluetooth permite al celular conectarse al módulo HC-06 por medio de un selector de lista que se asemeja a un botón, permitiendo de esta manera utilizar el reconocedor de voz a través del micrófono de Google y enviar los comandos de voz que se programaron en bloques.

En la interfaz de la aplicación se colocaron en forma de texto las acciones o comandos de voz a ser utilizados por el usuario para que controle la iluminación y el

sonido de su domicilio si decide implementarlo a gran escala; como se aprecia en la figura 13 que muestra el diseño de la aplicación realizada en App inventor.

## **Figura 13**

*Diseño de la aplicación en APP Inventor.*

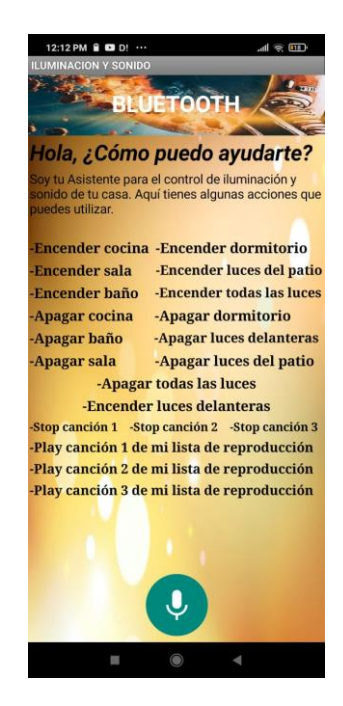

*Nota:* Diseño de la interfaz de la aplicación utilizando APP Inventor con instrucciones para que los usuarios puedan utilizar la aplicación.

## **3.4 Programación de la aplicación en APP Inventor**

La página web APP Inventor tiene un método interactivo de programar que utiliza bloques en lugar de líneas de códigos, se comenzó a programar el selector de lista para que se pueda conectar a bluetooth utilizando los bloques ya especificados para estas acciones, se programó el botón del reconocimiento de voz que está denominado en la programación de bloques con el nombre "button9", se programó para que al presionar llame al reconocedor de voz mediante el micrófono de Google y empiece a recibir los comandos de voz para lo que no es necesario estar conectado a internet, luego se programó los caracteres que se enviarán al Arduino en letras mayúsculas que representan a los comandos de voz.

A continuación, en la figura 14 se muestra la programación de la aplicación en bloques.

## **Figura 14**

*Programación de la aplicación en App inventor.*

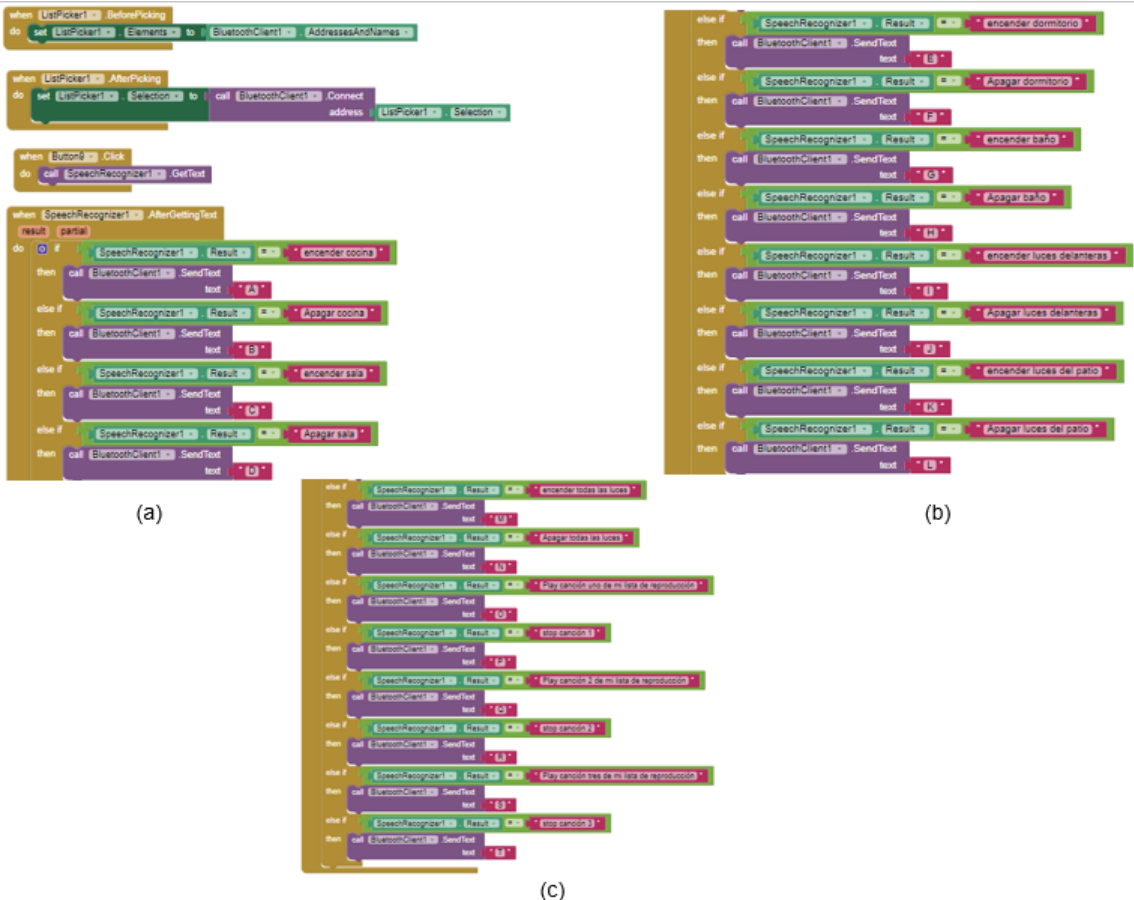

*Nota:* La figura anterior muestra la programación en bloques de la aplicación realizada

en App inventor.

- (a) Primera parte de la programación.
- (b) Segunda parte de la programación.
- (c) Tercera parte de la programación.
- **3.5 Programación de los componentes del circuito en Arduino IDE**

El software Arduino IDE permite programar instrucciones para que los

componentes funcionen acorde con las instrucciones programadas en líneas de código

por el usuario, en este proyecto se realizaron pruebas principalmente en PROTOBOARD para verificar su funcionamiento antes de realizarlo en placa, se programó todos los componentes para que se ejecuten en un orden establecido e igual se desactiven, por ejemplo para la iluminación se utilizaron leds de 3Watts, que se programó para que se activen cada vez que reciba un comando de voz.

En la programación se están especificando caracteres que son enviados desde el celular hacia el Arduino por medio del módulo bluetooth y si son los mismos caracteres que están especificados en la programación se ejecuta la acción establecida, además se programó el zumbador, el módulo DF Player con los sonidos especificados en la programación dependiendo del orden en que están guardados en la tarjeta SD, siempre deben estar especificados con 4 dígitos al inicio del nombre de los audios por ejemplo "0001……….mp3", los demás sonidos que están a continuación deben respetar el orden de los números de 4 dígitos, el DF Player lee carpetas en las que se titula al inicio del nombre de la carpeta con un número de 2 dígitos por ejemplo "01……….".

El DF Player soporta hasta 100 carpetas con un máximo de 255 canciones, audios o sonidos cada una de ellas, todo esto se puede realizar por la comunicación por puerto serie ya que el DF Player recibe comandos desde Arduino. Se programó un potenciómetro para regular el volumen del amplificador y se especificó en la programación como entrada analógica.

A continuación, en la Tabla 7 se observa la programación del proyecto realizado en Arduino IDE.

## **Tabla 7**

*Programación en Arduino IDE de los componentes del circuito.*

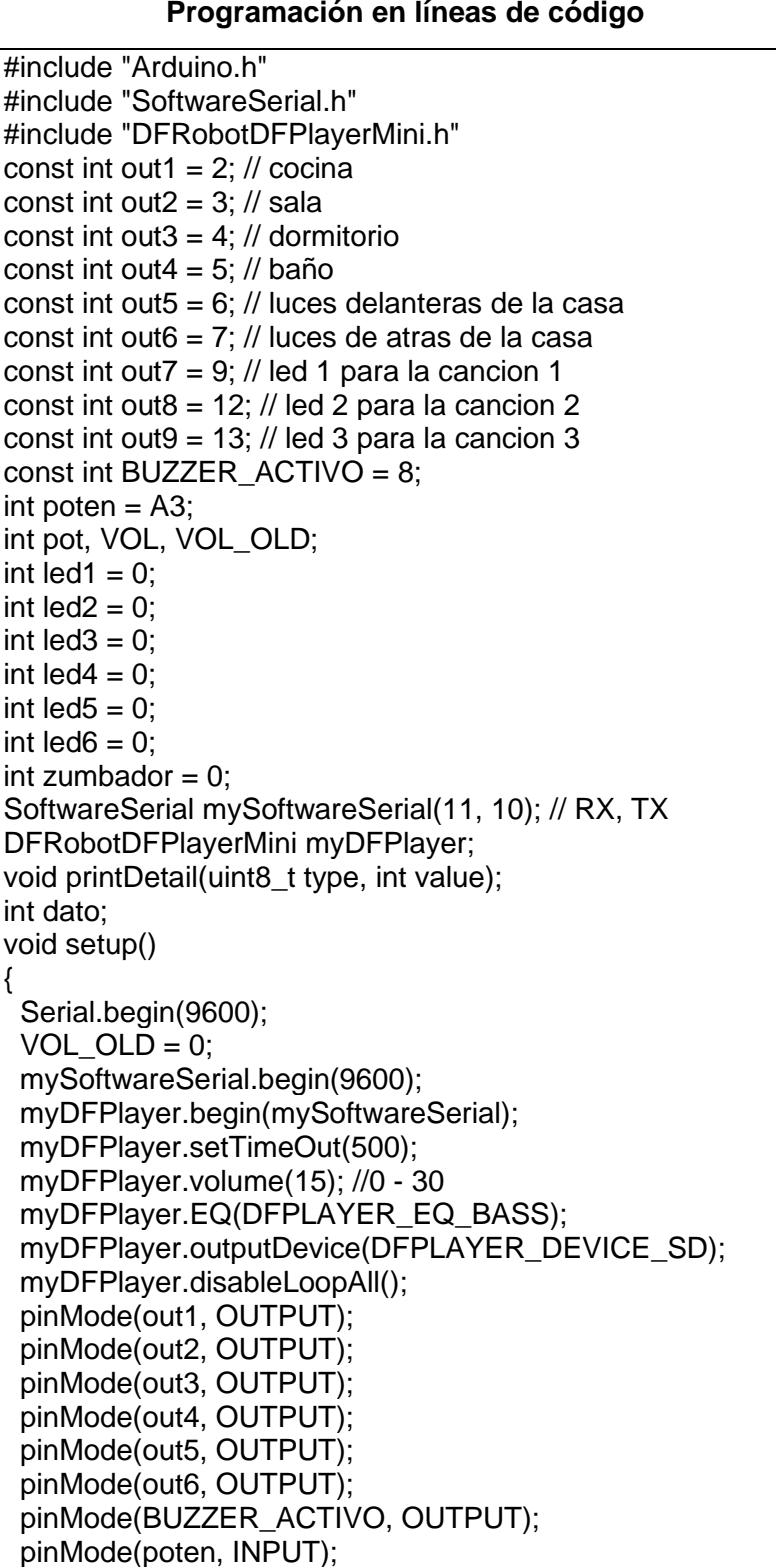

```
}
void loop() {
 led1 = digitalRead(out1);
 led2 = \text{divialRead(out2)};
 led3 = \text{divialRead(out3)}:
 led4 = digitalRead(out4);
  led5 = digitalRead(out5);
 led6 = digitalRead(out6);
  zumbador = digitalRead(BUZZER_ACTIVO);
  pot = analogRead(poten);
  VOL = map(pot, 0, 1023, 0, 30);
  delay(20);
 if (VOL != VOL OLD) {
 VOLOLD = VOL; myDFPlayer.volume(VOL);
 }
  if (Serial.available()) {
   dato = Serial.read();
   switch (dato) {
     case 'A' : 
    if (led1 == 0){
     digitalWrite (out1, HIGH);
     digitalWrite(BUZZER_ACTIVO, HIGH);
     delay(500);
     digitalWrite(BUZZER_ACTIVO, LOW);
     delay(500);
    myDFPlayer.play(14);
    }
    if (led1 == 1){
    myDFPlayer.play(15);
    }
     break ;
     case 'B' : 
    if (led1 == 1){
     digitalWrite (out1, LOW);
     digitalWrite(BUZZER_ACTIVO, HIGH);
     delay(500);
     digitalWrite(BUZZER_ACTIVO, LOW);
     delay(500);
    myDFPlayer.play(13);
    }
    if (led1 == 0){
    myDFPlayer.play(16);
   }
     break ;
     case 'C' :
    if (\text{led }2 == 0) digitalWrite (out2, HIGH);
```
**Programación en líneas de código**

```
 digitalWrite(BUZZER_ACTIVO, HIGH);
    delay(500);
    digitalWrite(BUZZER_ACTIVO, LOW);
    delay(500);
    myDFPlayer.play(12);
    }
   if (\text{led }2 == 1) myDFPlayer.play(17);
   }
    break ;
    case 'D' : 
   if (\text{led }2 == 1) digitalWrite (out2, LOW);
    digitalWrite(BUZZER_ACTIVO, HIGH);
    delay(500);
    digitalWrite(BUZZER_ACTIVO, LOW);
    delay(500);
    myDFPlayer.play(11);
    }
   if (\text{led }2 == 0) myDFPlayer.play(18);
   }
    break ;
    case 'E' : 
 if (led3 == 0)
{
    digitalWrite (out3, HIGH);
    digitalWrite(BUZZER_ACTIVO, HIGH);
    delay(500);
    digitalWrite(BUZZER_ACTIVO, LOW);
    delay(500);
    myDFPlayer.play(10);
    }
   if (led 3 == 1) {
    myDFPlayer.play(19);
   }
    break ;
    case 'F' : 
   if (led 3 == 1) {
    digitalWrite (out3, LOW);
    digitalWrite(BUZZER_ACTIVO, HIGH);
    delay(500);
    digitalWrite(BUZZER_ACTIVO, LOW);
    delay(500);
    myDFPlayer.play(9);
    }
   if (\text{led }3 == 0) myDFPlayer.play(20);
   }
    break ;
```
#### **Programación en líneas de código**

```
 case 'G' :
if (\text{led }4 == 0) digitalWrite (out4, HIGH);
 digitalWrite(BUZZER_ACTIVO, HIGH);
 delay(500);
 digitalWrite(BUZZER_ACTIVO, LOW);
 delay(500);
 myDFPlayer.play(8);
}
if (\text{led }4 == 1) myDFPlayer.play(21);
}
 break ;
 case 'H' : 
if (\text{led }4 == 1) digitalWrite (out4, LOW);
 digitalWrite(BUZZER_ACTIVO, HIGH);
 delay(500);
 digitalWrite(BUZZER_ACTIVO, LOW);
 delay(500);
 myDFPlayer.play(7);
}
if (\text{led }4 == 0) myDFPlayer.play(22);
}
 break ;
 case 'I' : 
if (led5 == 0){
 digitalWrite (out5, HIGH);
 digitalWrite(BUZZER_ACTIVO, HIGH);
 delay(500);
 digitalWrite(BUZZER_ACTIVO, LOW);
 delay(500);
 myDFPlayer.play(6);
}
if (led5 == 1){
 myDFPlayer.play(23);
}
 break ;
 case 'J' : 
if (led5 == 1){
 digitalWrite (out5, LOW);
 digitalWrite(BUZZER_ACTIVO, HIGH);
 delay(500);
 digitalWrite(BUZZER_ACTIVO, LOW);
 delay(500);
 myDFPlayer.play(5);
}
if (led5 == 0){
```

```
 myDFPlayer.play(24);
   }
    break ;
   case 'K' : 
   if (\text{led }6 == 0) digitalWrite (out6, HIGH);
    digitalWrite(BUZZER_ACTIVO, HIGH);
    delay(500);
    digitalWrite(BUZZER_ACTIVO, LOW);
    delay(500);
    myDFPlayer.play(4);
    }
   if (led 6 = = 1) {
    myDFPlayer.play(25);
   }
    break ;
    case 'L' : 
   if (led6 == 1){
    digitalWrite (out6, LOW);
    digitalWrite(BUZZER_ACTIVO, HIGH);
    delay(500);
    digitalWrite(BUZZER_ACTIVO, LOW);
    delay(500);
    myDFPlayer.play(3);
    }
   if (\text{led }6 == 0) myDFPlayer.play(26);
   }
    break ;
    case 'M' : 
   if ((led1 == 1) && (led2 == 1) && (led3 == 1) && (led4 ==
1) && (led5 == 1) && (led6 == 1)){
    myDFPlayer.play(27);
   }
    else{
    digitalWrite (out1, HIGH);
    digitalWrite (out2, HIGH);
    digitalWrite (out3, HIGH);
    digitalWrite (out4, HIGH);
    digitalWrite (out5, HIGH);
    digitalWrite (out6, HIGH);
    digitalWrite(BUZZER_ACTIVO, HIGH);
    delay(500);
    digitalWrite(BUZZER_ACTIVO, LOW);
    delay(500);
    myDFPlayer.play(2);
   }
    break ;
    case 'N' :
```
**Programación en líneas de código**

```
if ((led1 == 0) && (led2 == 0) && (led3 == 0) && (led4 ==
0) 88 (led5 == 0) 88 (led6 == 0)){
    myDFPlayer.play(28);
    }
     else{
     digitalWrite (out1, LOW);
     digitalWrite (out2, LOW);
     digitalWrite (out3, LOW);
     digitalWrite (out4, LOW);
     digitalWrite (out5, LOW);
     digitalWrite (out6, LOW);
     digitalWrite(BUZZER_ACTIVO, HIGH);
     delay(500);
     digitalWrite(BUZZER_ACTIVO, LOW);
     delay(500);
     myDFPlayer.play(1);
    }
     break ;
     case 'O' : 
     digitalWrite (out7, HIGH);
    myDFPlayer.play(29);
     break ;
     case 'P' : 
     digitalWrite (out7, LOW);
     myDFPlayer.stop();
     break ;
     case 'Q' :
     digitalWrite (out8, HIGH);
    myDFPlayer.play(30);
     break ;
     case 'R' : 
     digitalWrite (out8, LOW);
    myDFPlayer.stop();
     break ;
     case 'S' : 
     digitalWrite (out9, HIGH);
     myDFPlayer.play(31);
     break ;
     case 'T' :
    digitalWrite (out9, LOW);
    myDFPlayer.stop();
    break ;
   }
}
}
```
*Nota:* La tabla muestra la programación de todo el proyecto en líneas de código

realizadas en el software IDE de Arduino.

### **3.6 Diseño de la estructura de la maqueta**

Para el diseño del plano arquitectónico del prototipo de una vivienda en tamaño pequeño se utilizó el software AutoCAD, en función de las medidas establecidas para la estructura del prototipo; se armó el diseño de toda la vivienda en general, evitando que existan fallas al momento de construir la maqueta de madera de 60 centímetros de largo por 50 centímetros de alto, que contiene vista superior, frontal y posterior de la maqueta, que se observa a continuación en las figuras 15, 16 y 17 respectivamente.

#### **Figura 15**

*Diseño del plano arquitectónico de la maqueta.*

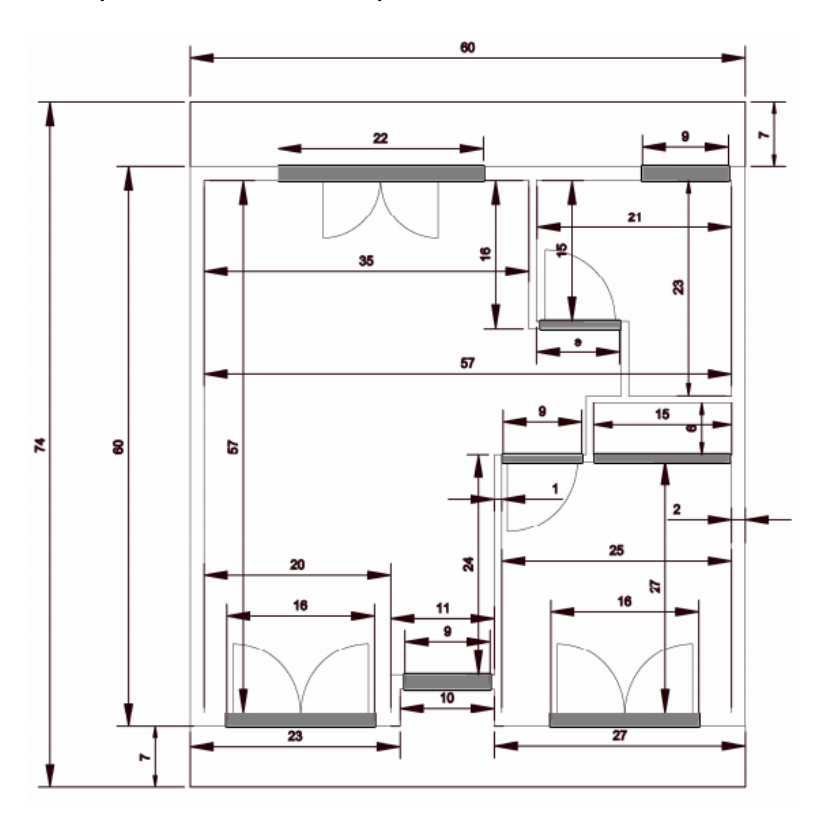

*Nota:* Vista desde la parte superior del Plano arquitectónico elaborado en centímetros utilizando el software AutoCAD.

*Diseño del plano arquitectónico de la maqueta.*

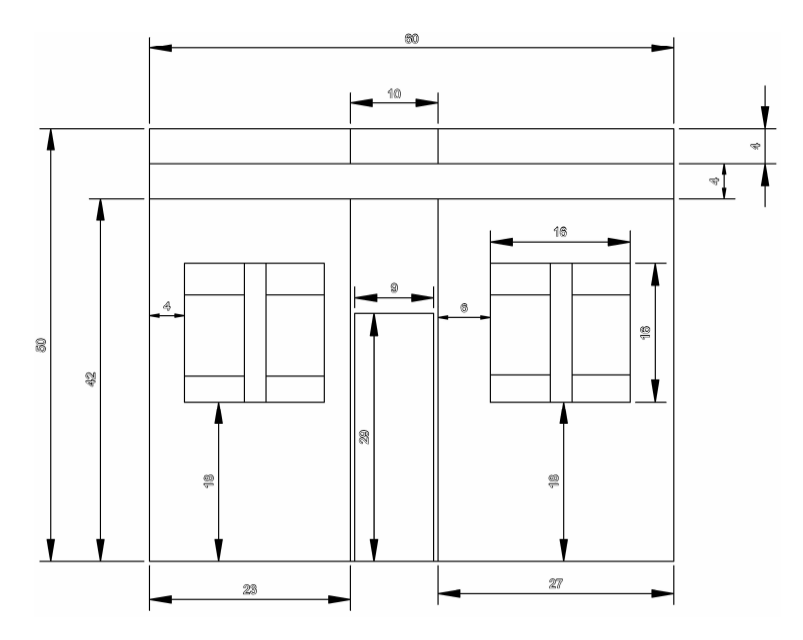

*Nota:* Vista desde la parte frontal del Plano arquitectónico elaborado en centímetros utilizando el software AutoCAD.

# **Figura 17**

*Diseño del plano arquitectónico de la maqueta.*

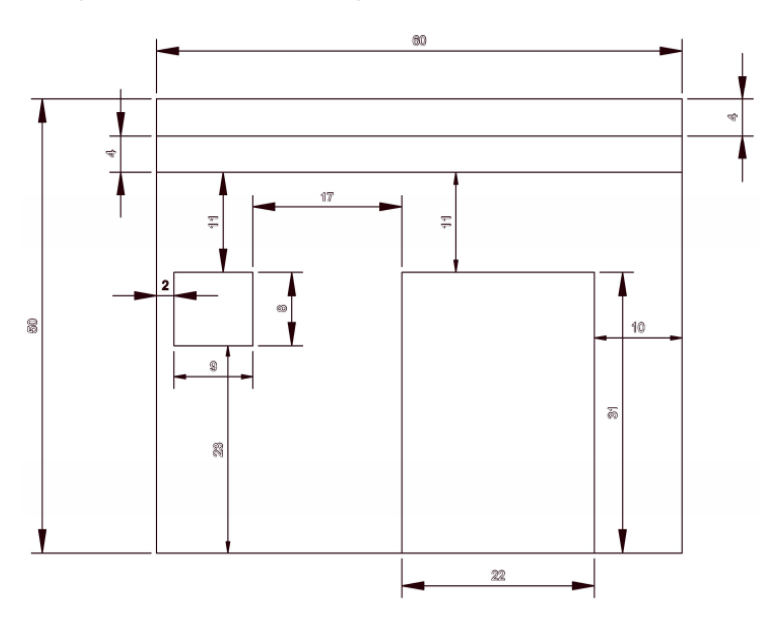

*Nota:* Vista desde la parte posterior del Plano arquitectónico elaborado en centímetros utilizando el software AutoCAD.

#### **3.7 Construcción de la maqueta de una casa.**

Para la construcción de la maqueta de la casa se utilizó como material la "madera", para armar el prototipo con todas sus partes dependiendo de la medida que se especifica en el plano arquitectónico de las figuras 15, 16 y 17 mencionadas anteriormente; una vez armada la maqueta con sus piezas unidas respectivamente, se procedió a lacar todas las partes externas. El proceso de construcción se puede observar de forma secuencial en las figuras 18, 19, 20 y 21.

### **Figura 18**

*Construcción de la maqueta.*

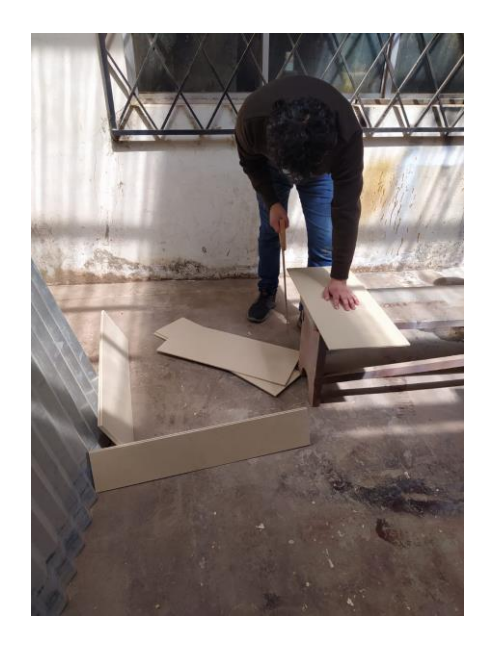

*Nota:* La figura anterior muestra la preparación del material a utilizar en la construcción de la maqueta en base al plano arquitectónico.

*Construcción de la maqueta.*

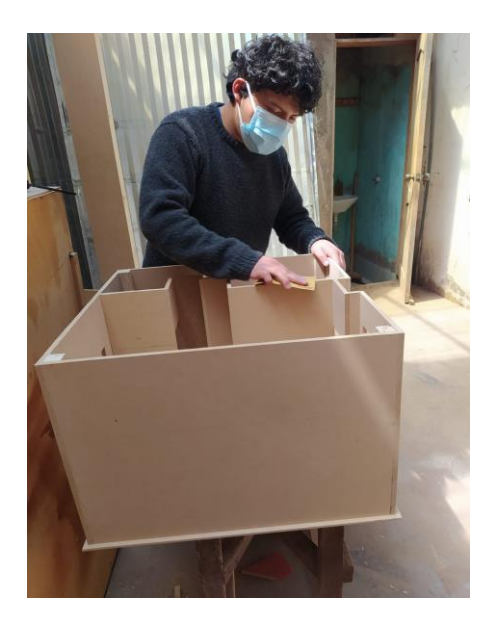

*Nota:* La figura anterior muestra la unión de las paredes con pegamento de madera para formar la estructura de la casa.

## **Figura 20**

*Construcción de la maqueta.*

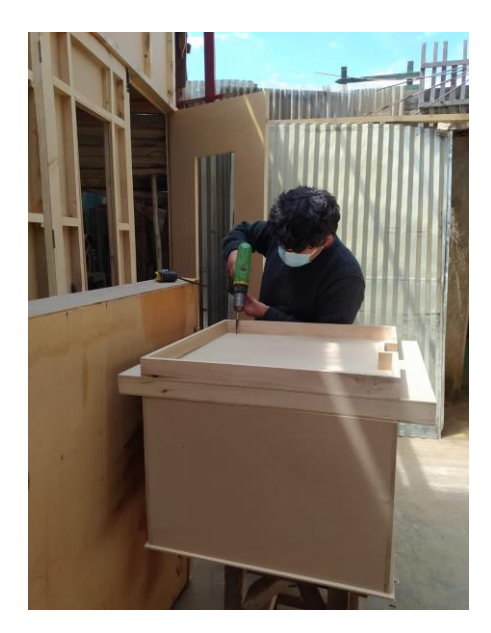

*Nota:* La figura anterior muestra la unión de las paredes de tabla con tornillos para una mayor sujeción de la estructura de la maqueta.

*Construcción de la maqueta.*

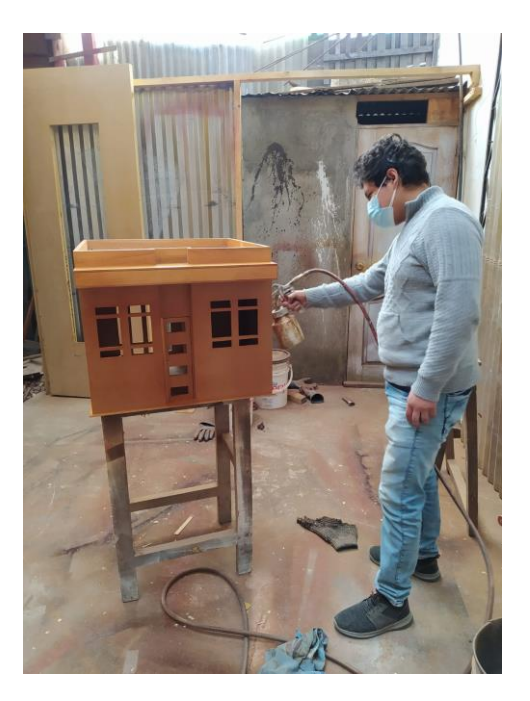

*Nota:* La figura anterior muestra el lacado de la parte externa de la maqueta de la casa.

## **3.8 Diseño de la placa electrónica.**

Mediante el software Proteus se diseñó el esquema con todos los componentes y conexiones que se realizaron como se muestra en la figura 22, tomando como referencia el esquema realizado en Fritzing de la figura 12 previo a la realización del esquema PCB, para el diseño se colocó ordenadamente todos los componentes para que no exista ninguna falla en el circuito como se muestra en la figura 23 y finalmente se imprimió el esquema PCB.

*Circuito del proyecto realizado en Proteus.*

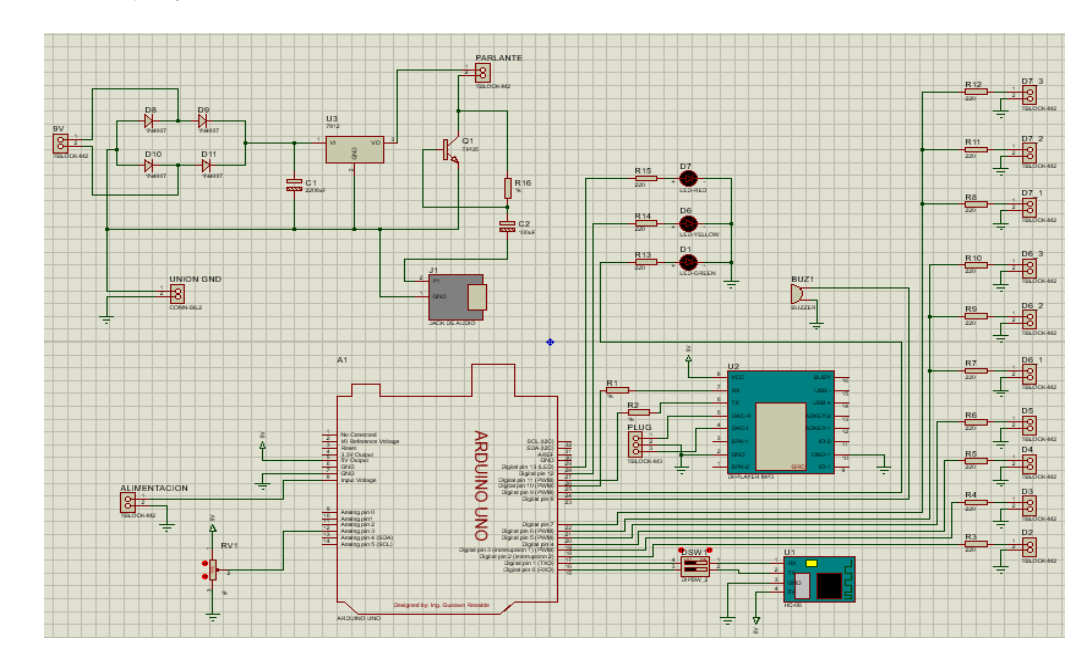

*Nota:* La figura muestra el diseño del circuito de todo el proyecto realizado en Proteus.

## **Figura 23**

*Diseño PCB del circuito del proyecto realizado en Proteus.*

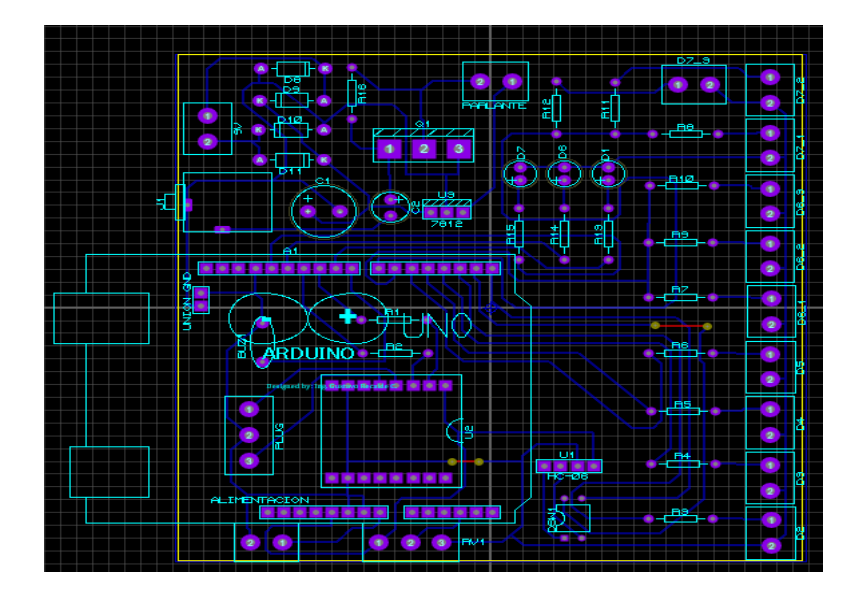

*Nota:* La figura anterior muestra el diseño PCB con todos los componentes electrónicos que se implementaron en la baquelita con un orden específico predeterminado para cada componente.

#### **3.9 Implementación de los componentes electrónicos en la placa.**

Los componentes electrónicos se colocaron en los lugares correspondientes de la placa de acuerdo a la figura 23, que indica los lugares establecidos para cada componente, ya que las pistas de cobre están especificadas para cada conexión de estos componentes, posteriormente se fija con estaño para una mejor presentación, para algunos componentes electrónicos se utilizaron zócalos para evitar someter a los pines a temperaturas excesivas y poder reemplazar fácilmente algún componente que se haya quemado sin pasar por un proceso de desoldadura y soldadura.

A continuación, en la figura 24 se muestra la placa terminada con todos sus componentes soldados, en la figura 25 se muestra la parte posterior de la placa electrónica y en la figura 26 se observa las conexiones generales de la iluminación y el sonido dentro de la maqueta.

#### **Figura 24**

*Placa electrónica con todos los componentes soldados.*

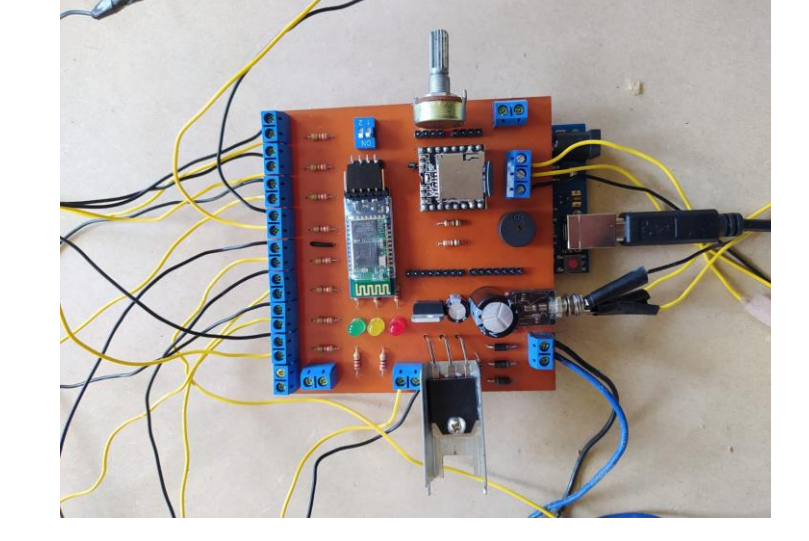

*Nota:* La figura anterior muestra la placa electrónica terminada con todos sus componentes implementados y soldados.

*Parte posterior de la placa electrónica.*

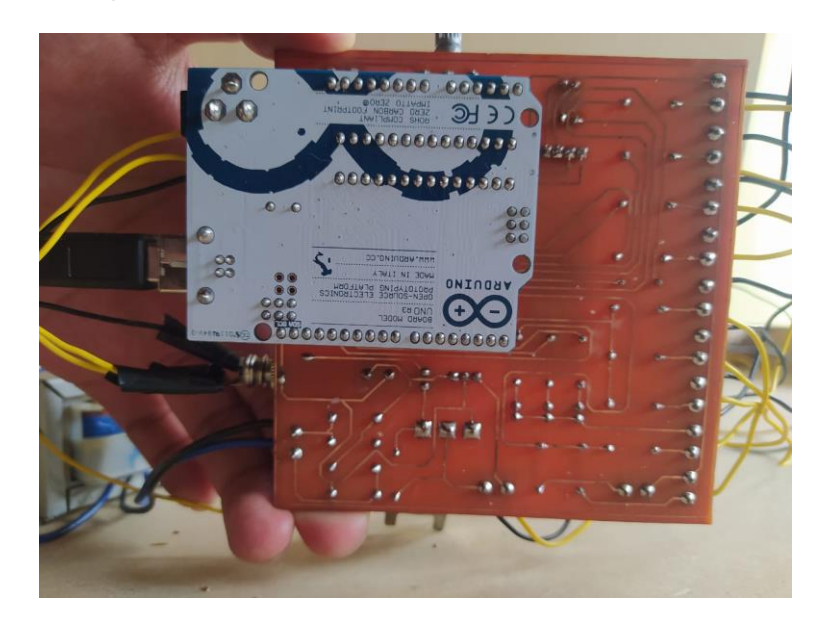

*Nota:* La figura anterior muestra la parte posterior de la placa electrónica con todos los componentes soldados.

## **Figura 26**

*Conexión general de iluminación y sonido en la maqueta.*

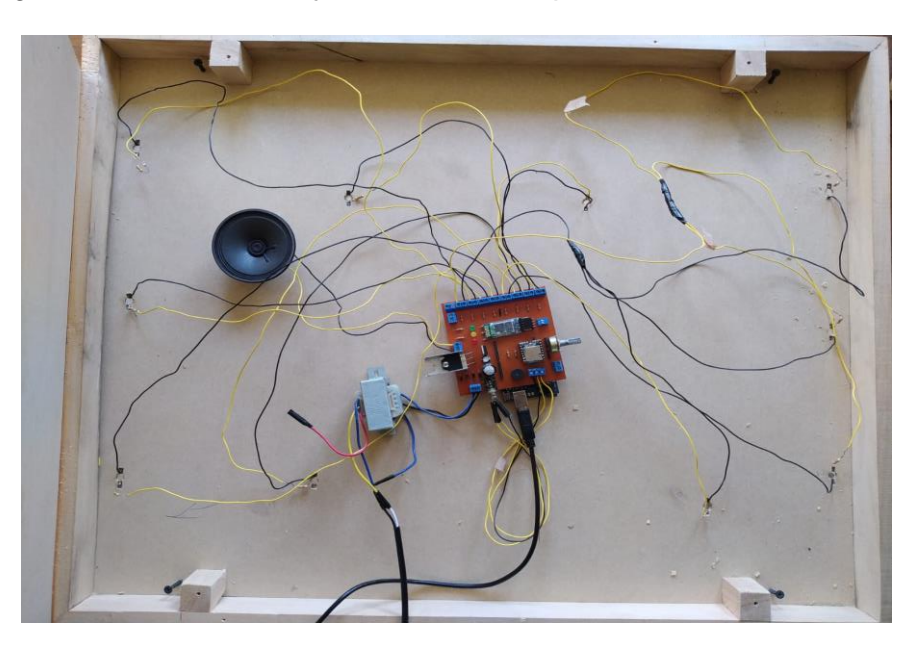

*Nota:* La figura anterior muestra las conexiones generales de la iluminación y el sonido instaladas en la parte superior de la maqueta.

#### **3.10 Funcionamiento del prototipo domótico.**

Para comprobar el funcionamiento del prototipo domótico, mediante la aplicación móvil que controla la iluminación y sonido, las pruebas se las realizará en la noche para una mejor visualización de la iluminación, se elaborará una tabla con la lista de los comandos de voz utilizados para encender las luces de las habitaciones que contiene la maqueta.

Para las pruebas de sonido se realizará una tabla con la lista de los comandos de voz utilizados, donde se colocará el tiempo de reproducción de cada canción y el nombre del archivo con el que fue guardado en la tarjeta SD, y se realizará una captura de los archivos guardados en la tarjeta SD para una mejor comprensión.

La figura 27 muestra la maqueta con las luces apagadas, en la figura 28 se muestra el funcionamiento de todas las luces encendidas de la maqueta, en la figura 29 se muestra el funcionamiento de la iluminación de la maqueta en la noche y en la figura 30 se muestra la lista de las canciones en formato MP3 grabadas en la tarjeta SD.

## **Figura 27**

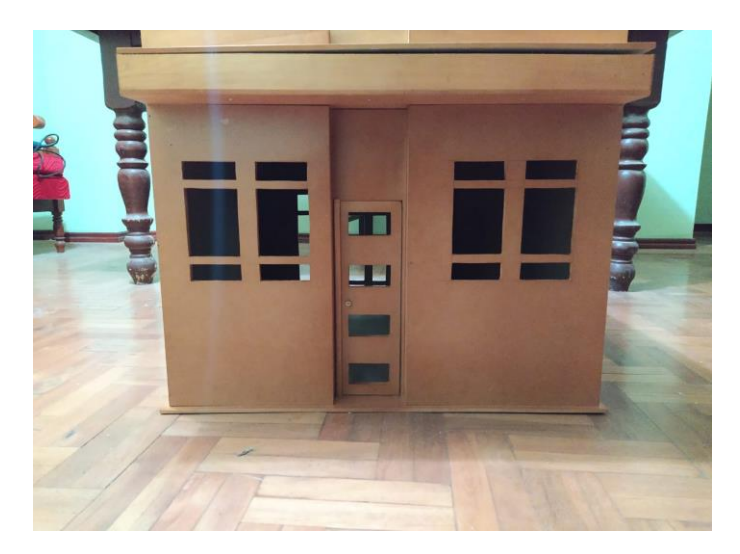

*Luces apagadas del prototipo domótico.*

*Nota:* La figura anterior muestra la maqueta con todas las luces apagadas sin ningún comando de voz previo.

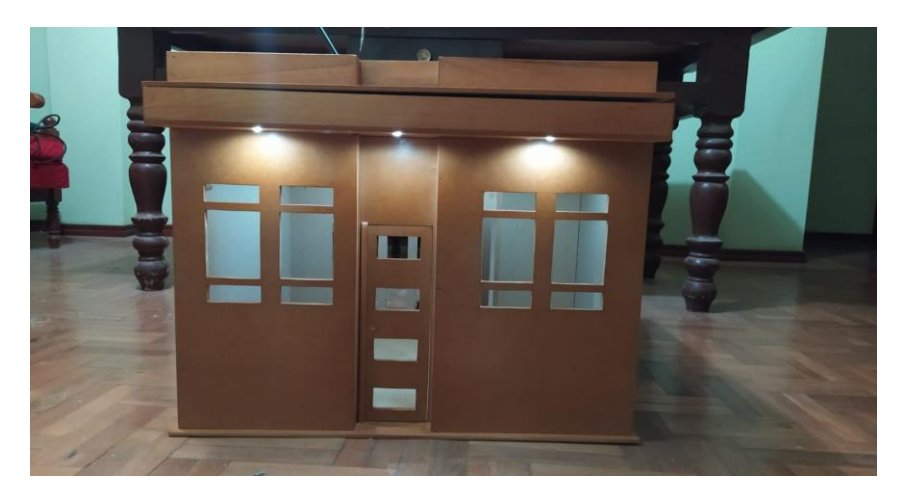

*Funcionamiento de todas las luces del prototipo domótico.*

*Nota:* La figura anterior muestra la prueba de funcionamiento de todas las luces encendidas del prototipo domótico con comandos de voz previos.

## **Figura 29**

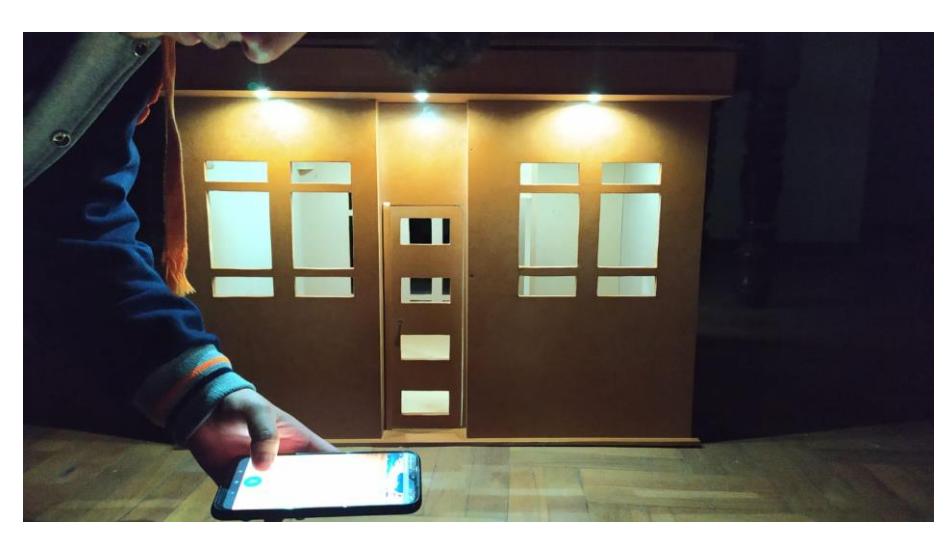

*Funcionamiento de la iluminación del prototipo domótico en la oscuridad.*

*Nota:* La figura anterior muestra el funcionamiento de toda la iluminación del prototipo en la noche para una mejor visualización con comandos de voz dados.

## **Tabla 8**

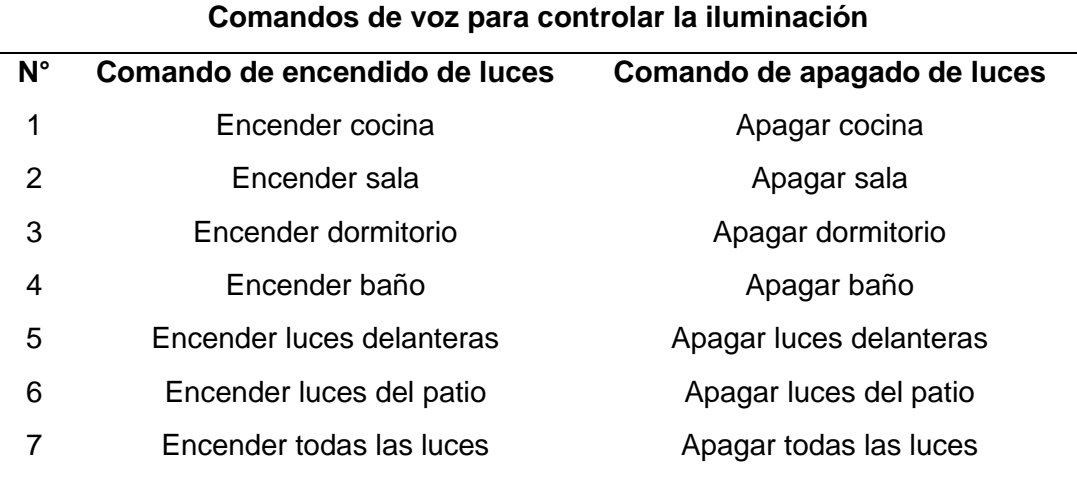

*Comandos de voz utilizados para controlar la iluminación.*

*Nota:* Detalle de los comandos de voz programados en App inventor para el control de

la iluminación.

## **Tabla 9**

*Comprobación y resultados del control de sonido.*

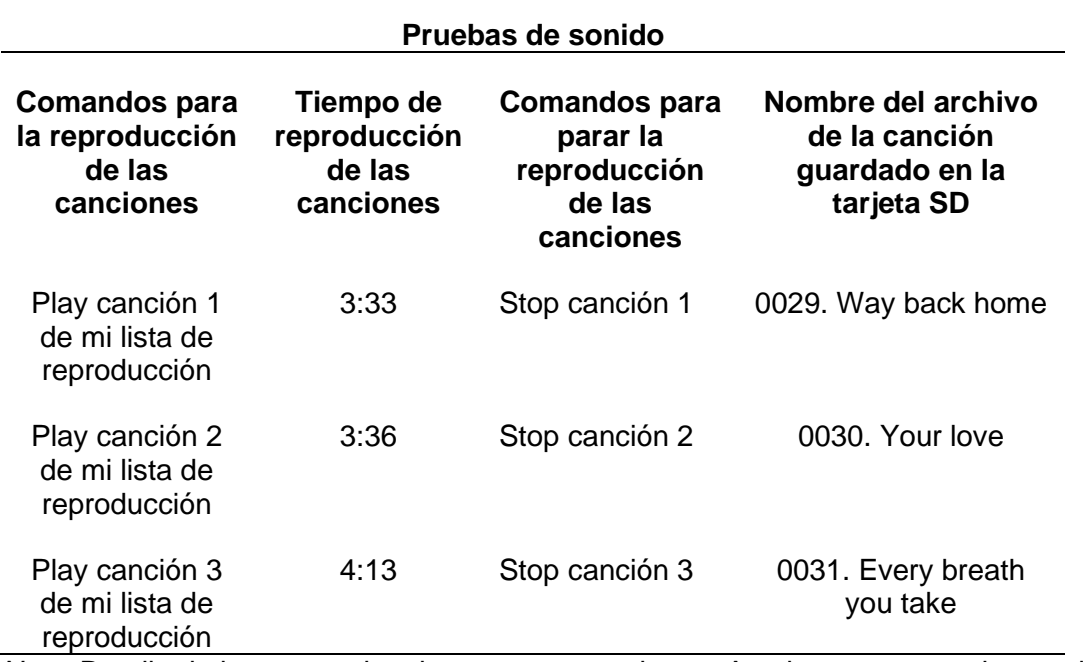

*Nota:* Detalle de los comandos de voz programados en App inventor para el control del

sonido, tiempo de reproducción de las canciones con el nombre que se guardó en la

tarjeta SD.

*Lista de canciones guardadas en la tarjeta SD.*

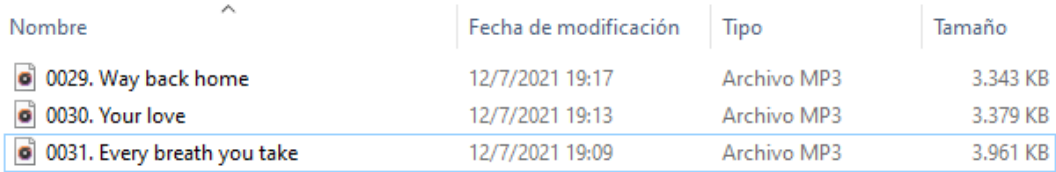

*Nota:* La figura anterior muestra los nombres con los que se guardó los archivos de

cada canción en la tarjeta SD.

## **CAPÍTULO IV**

#### **4. Conclusiones y recomendaciones**

#### **4.1 Conclusiones**

- El módulo DF Player funciona correctamente ya que reproduce los audios MP3 de 3 canciones previamente guardadas en la tarjeta SD mediante programación en la tarjeta Arduino UNO utilizando la librería #include "DFRobotDFPlayerMini.h".
- La tarjeta Arduino UNO permite la comunicación inalámbrica con el dispositivo móvil mediante el módulo Bluetooth HC-06 a una distancia máxima de 10m.
- El software APP inventor permitió el diseño de una aplicación móvil basada en una tecnología de comunicación Bluetooth, mediante comandos de voz establecidas en la programación en bloques y así activar o desactivar las distintas funciones de los componentes del esquema.
- El DF Player se conectó a un amplificador de audio con un parlante de mayor potencia de 15W mediante un conector estéreo a los pines correspondientes, por ende, se diseñó un amplificador con el transistor TIP35C para amplificar el sonido y para su alimentación se diseñó una fuente de 12V, mejorando el sonido emitido al reproducir los temas musicales.
- Utilizando el software AutoCAD se diseñaron los planos arquitectónicos de un prototipo domiciliario para colocar la placa electrónica en la parte superior y realizar las conexiones a los Leds de 3W de cada habitación, finalmente el parlante se colocó en la parte superior del domicilio.

## **4.2 Recomendaciones**

- Conocer a cabalidad los datasheet de cada dispositivo, componente o módulo a utilizarse en el proyecto, verificar que los pines sean los correctos antes de conectar a cualquier dispositivo o fuente de alimentación.
- Desconectar la comunicación (TX y RX) del módulo bluetooth con el Arduino al momento de subir el sketch de la programación desde el software Arduino IDE, de no hacerlo existe una interferencia que confunde al Arduino provocando que el sketch no se suba a la tarjeta Arduino.
- Siempre conectar correctamente los pines de transmisión y recepción serial (TX y RX), los pines deben conectarse cruzados así: TX Bluetooth con RX de Arduino y RX Bluetooth con TX de Arduino.
- Utilizar una buena marca de pasta térmica y un disipador grande en el transistor TIP35C para que no se caliente tanto porque tiende a elevar su temperatura cuando se trabaja con voltajes altos y puede causar sobrecalentamiento.

### **Bibliografía**

- Almaraz Menéndez, F., Maz Machado, A., & López Esteban, C. (2015). Tecnología móvil y enseñanza de las matemáticas: una experiencia de aplicación de App Inventor. *MISCELÁNEA, 32*(91), 77-86.
- analfatecnicos. (2018). *¿QUÉ TIPOS DE CABLES Y CONECTORES HAY?* Recuperado el 20 de Junio de 2021, de analfatecnicos: https://www.analfatecnicos.net/pregunta.php?id=33
- AULA21. (10 de Junio de 2020). *Arduino: todo lo que necesitas saber*. Recuperado el 27 de Junio de 2021, de AULA21: https://www.cursosaula21.com/arduino-todo-loque-necesitas-saber/
- Biendicho Lletí, F. (2015). *Comunicación Bluetooth entre Arduino UNO y Android aplicado a un detector de mentiras [UNIVERSIDAD POLITÉCNICA DE VALENCIA].* Repositorio Institucional. https://riunet.upv.es/bitstream/handle/10251/57549/Memoria.pdf?sequence=1
- blogthinkbig.com. (26 de Marzo de 2020). *MIT App Inventor Test*. Recuperado el 03 de Julio de 2021, de blogthinkbig.com: https://blogthinkbig.com/mit-app-inventorcrear-apps-android/mit-app-inventor-test
- Charbonnier, A. (21 de Julio de 2020). *Potenciómetros*. Recuperado el 20 de Junio de 2021, de Resistencias: https://deresistencias.com/potenciometros/
- El Octavo Bit. (04 de Agosto de 2020). *Tutorial básico de uso del módulo bluetooth HC-06 en Arduino.* Recuperado el 28 de Junio de 2021, de El Octavo Bit: https://eloctavobit.com/arduino/tutorial-basico-para-conectar-modulo-bluetoothhc-06-en-arduino/

Ferretrónica. (23 de Julio de 2021). *Transformador 12V - 1A con Tap Central (12 - 0 - 12)*. Recuperado el 27 de Julio de 2021, de Ferretrónica: https://ferretronica.com/products/transformador-12v-1a-con-tap-central-12-0- 12#:~:text=Compartir%20en%20Pinterest- ,Transformador%2012V%20%2D%201A%20con%20Tap%20Central%20(12%2 0%2D%200%20%2D,aumentar%20o%20disminuir%20el%20voltaje.

- Geek Factory. (21 de Febrero de 2014). *Bluetooth HC-05 y HC-06 Tutorial de Configuración*. Recuperado el 26 de Junio de 2021, de Geek Factory: https://www.geekfactory.mx/tutoriales/bluetooth-hc-05-y-hc-06-tutorial-deconfiguracion/
- geekbotelectronics. (07 de Julio de 2017). *Transformador 18 V 1 A Tap Central*. Recuperado el 03 de Julio de 2021, de geekbotelectronics: https://geekbotelectronics.com/producto/transformador-18-v-1-a-tap-central/
- Hussain, W. (15 de Abril de 2021). *Transistor de potencia TIP35C NPN - Ficha técnica*. Recuperado el 18 de Junio de 2021, de circuits-diy: https://circuitsdiy.com/tip35c-npn-power-transistor-datasheet/
- Ingeniería Mecafenix. (15 de Octubre de 2018). *Que es el buzzer y como funciona (zumbador)*. Recuperado el 16 de Junio de 2021, de Ingeniería Mecafenix: https://www.ingmecafenix.com/electronica/el-buzzer/
- naylamp mechatronics. (30 de Noviembre de 2020). *MÓDULO BLUETOOTH HC06*. Recuperado el 18 de Junio de 2021, de naylamp mechatronics: https://naylampmechatronics.com/inalambrico/24-modulo-bluetooth-hc06.html
- Pérez Porto, J. (2020). *DEFINICIÓN DE POTENCIÓMETRO*. Recuperado el 02 de Julio de 2021, de Definición.DE: https://definicion.de/potenciometro/
- RIVERA GALVIS, S. (2015). *CONTROL DE ILUMINACIÓN DE FORMA INALÁMBRICA CON ARDUINO Y ANDROID [Monografía de Pregrado, UNIVERSIDAD TECNOLÓGICA DE PEREIRA].* Repositorio institucional. http://repositorio.utp.edu.co/dspace/bitstream/handle/11059/6333/62132R621.pdf ?sequence=1&isAllowed=y
- STMicroelectronics. (20 de Julio de 2021). *Transistor, TIP35C, NPN 25 A 100 V TO-247, 3 pines, 3 MHz, Simple*. Recuperado el 27 de Julio de 2021, de RS-Online: https://es.rs-online.com/web/p/transistores-bipolares/2513564/
- Vázquez Ramos, C. (2016). *DESARROLLO DE UNA AYUDA TÉCNICA PARA ALUMNOS DEL COLEGIO SAN RAFAEL (14): TRANSICIÓN A LA VIDA ADULTA - DIANA ADAPTADA (1).* Repositorio institucional.

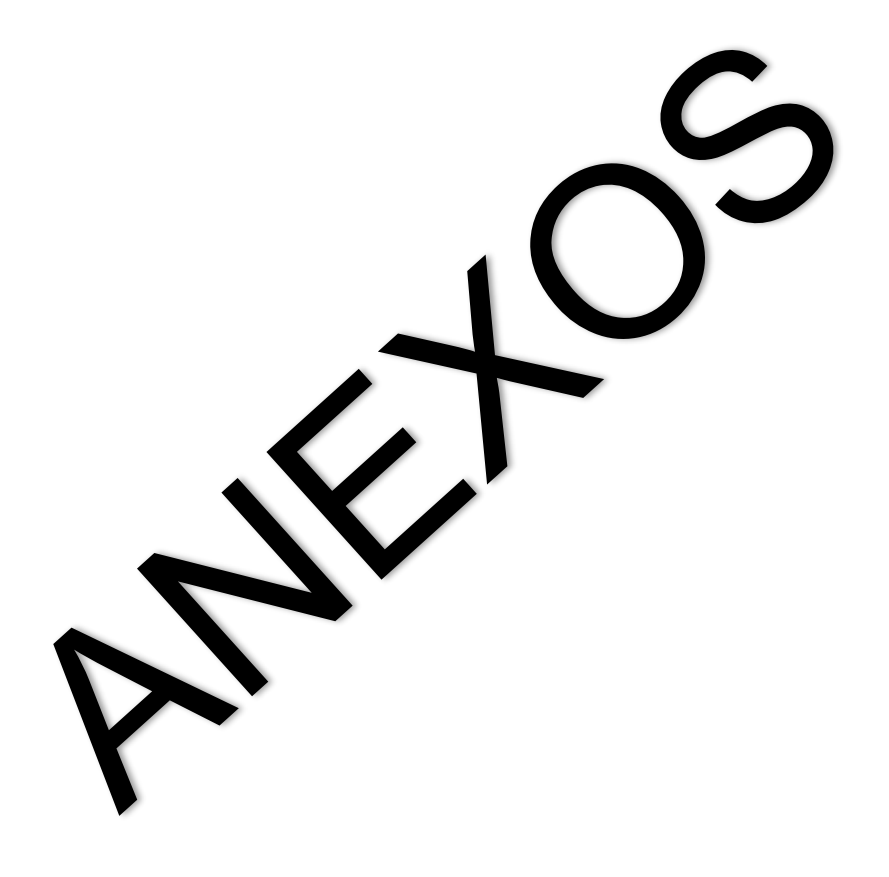